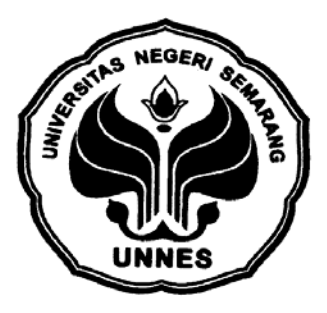

# **SIMULASI PRAKTIKUM SEBAGAI PENGEMBANGAN SISTEM PEMBELAJARAN MAYA BERBASIS** *WEB* **DI JURUSAN FISIKA**

## **SKRIPSI**

## **Diajukan dalam rangka menyelesaikan Studi Starta 1 Untuk mencapai gelar Sarjana Pendidikan**

**Oleh Nama : Warih Sri Anjari NIM : 4201402042 Jurusan/prodi : Fisika/Pendidikan Fisika** 

**FAKULTAS MATEMATIKA DAN ILMU PENGETAHUAN ALAM UNIVERSITAS NEGERI SEMARANG 2006** 

## **PERSETUJUAN PEMBIMBING**

Skripsi ini telah disetujui oleh pembimbing untuk diajukan ke Sidang Panitia Ujian Skripsi.

Semarang, Agustus 2006

Pembimbing I Pembimbing II

**Drs. Suharto Linuwih, M.Si Isa Akhlis,S.Si, M.Si**  NIP. 132150447 NIP. 132231405

#### **PENGESAHAN KELULUSAN**

Skripsi ini telah dipertahankan di dalam Sidang Panitian Ujian Skripsi Jurusan Fisika, Fakultas Matematika dan Ilmu Pengetahuan Alam, Universitas Negeri Semarang pada

Hari : Sabtu

Tanggal : 2 September 2006

Panitia Ujian

Ketua Sekretaris

**Drs. Kasmadi Imam S, M.Si. Drs. M Sukisno, M.Si.** NIP. 130781001 NIP. 130529522

Penguji I Penguji II/Pembimbing I

NIP. 132231404 NIP. 132150447

**Sunarno,S.Si.,M.Si. Drs. Suharto Linuwih, M.Si**

Penguji III/Pembimbing II

 **Isa Akhlis,S.S.i, M.Si.**  NIP. 132231405

## **PERNYATAAN**

Saya menyatakan bahwa yang tertulis di dalam skripsi ini benar-benar hasil karya saya sendiri, bukan jiplakan dari karya tulis orang lain, baik sebagian atau seluruhnya. Pendapat atau temuan orang lain yang terdapat dalam skripsi ini dikutip atau dirujuk berdasarkan kode etik ilmiah.

Semarang, September 2006

Penulis

Warih Sri Anjari NIM. 4201402042

#### **MOTTO DAN PERSEMBAHAN**

### **Motto**:

*Allah yang menetapkan Jodoh, Kematian dan Rejeki umat-Nya, Manusia hanya bisa Berusaha*.

### **Persembahan** :

*Untuk Ibu yang selalu dan selalu berada di samping nduk, mengajarkan bagaimana menghadapi dunia ini, yang selalu bilang "ibu percaya ma nduk",yang selau dan selalu memberi do'a dan semangat.Semuanya buat ibu, hanya ibu.......ibu.......dan ibu* 

*Mas Mandra, ini obat yang paling manjur buat pean, obat yang baru bisa dibel i setelah 7 tahun .nduk hanya bisa bilang terimakasih. Mb'Atik yang selalu memberikan kasih sayang, do'a, dan semangat.Buat Rira,tante harap suatu hari nanti kehidupan kamu secantik parasmu.* 

*Untuk Bapak (Alm), yang selalu punya tempat di hati walapun banyak orang yang bilang itu..........Sekarang Nduk udah dewasa dan bisa mengerti bagaimana susahnya Ibu dan Mas saat 9 tahun tanpa Bapak*.

### **KATA PENGANTAR**

 Segala puji bagi Allah SWT,Tuhan seluruh alam. Hanya kepada-Mu Ya Allah, aku minta pertolongan dan dengan rahmat Allah tunjukkan aku kejalan yang lurus.

 Hidup ini hanya sementara, kita hanya singgah sebentar untuk menyiapkan bekal di akhirat nanti, namun kita tetap perlu untuk berjuang dan mampu mengatasi segala rintangan yang menghadang.

 Dalam menyusun skripsi ini penulis banyak mendapat bantuan dari berbagai pihak dan pada kesempatan yang baik ini penulis bermaksud menyampaikan penghargaan dan ucapan terimaksih yang sebesar-besarnya kepada:

- 1. Drs. M Sukisno, M.Si. Ketua Jurusan Fisika Universitas Negeri Semarang.
- 2. Drs. Suharto Linuwih, M.Si. Selaku Pembimbing I, atas bimbingannya, semangat dan dorongan.
- 3. Isa Akhlis,S.Si., M.Si. Selaku Pembimbing II, atas bimbingannya, semangat dan dorongan.
- 4. Dra. Dwi Yulianti.,M.Si. Selaku Dosen Wali, atas bimbingannya, semangat dan dorongan.
- 5. Ibu, Mas dan mbak atas semangat dan do'a.
- 6. Teman-teman RG (Epha, Gin, Rhe, Yek, Asro', Wil, Erna, Ntut, Jamil, Azwar) dan teman-teman angkatan 2002 atas persahabatannya.

7. Semua penghuni Ar-Risqi (Mb'nunik, Astuti, Sovie, Lina, Jeng Mur, Hery, Andry, Mb'atun, Mb'heny, Mb'Obyn, Mb'Lina, Mb'jacky, Mb'Na Lien, Irda, Siti, dan Mb'Tika,) Thank's untuk persahabatannya.

 Penulis menyadari bahwa skripsi ini masih banyak kekurangan, kritik dan saran sangat kami harapkan untuk memperbaiki skripsi ini, dan semoga skripsi ini dapat bermanfaat bagi siapapun yang membutuhkan.

Semarang, Agustus 2006

Penulis

#### **ABSTRAK**

**Anjari, Warih Sri**.2006. *Simulasi Praktikum Sebagai Pengembangan Sisitem Pembelajaran Maya Berbasis Web Yang Dibangun di Jurusan Fisika*. Skripsi. Jurusan Fisika. Fakultas Matematika dan Ilmu Pengetahuan Alam. Pembimbing:

I. Drs. Suharto Linuwih, M.Si II. Isa Akhlis, S.Si., M.Si

Pesatnya perkembangan teknologi informasi telah membawa suasana baru dalam dunia pembelajaran. Ketersediaan jaringan internet merupakan sumber daya yang besar peranannya dalam menyebarkan ide-ide baru dalam metode pembelajaran. Jurusan Fisika saat ini memiliki halaman *web* dan server tersendiri yang merupakan fasilitas intranet yang masih dapat dioptimalkan. Dengan adanya internet dan intranet dapat dikembangkan sistem pembelajaran maya berbasis *web* dimana pembelajarannya ditekankan pada proses belajar mandiri.

Ada salah satu aspek yang mempengaruhi keberhasilan belajar, yaitu adanya pengalaman nyata yang dikenal dengan praktikum, salah satu media yang digunakan yaitu komputer dengan program aplikasi.

Dalam penelitian ini dibuatlah sebuah simulasi praktikum maya pokok bahasan gerak harmonis sederhana, gerak harmonis teredam, dan ayunan sederhana dengan menggunakan Macromedia Flash MX 2004, untuk mendukung sistem pembelajran maya berbasis *web*. Aplikasi yang dibuat pada program ini berupa simulasi gerak sebuah pegas yang diiringi pergerakan grafik *x(t)* dan *v(t)* dan gerak ayunan sederhana.

Untuk mengukur baik tidaknya program tersebut digunakan metode cheklist yang dilakukan oleh penulis sendiri serta angket manual yang disebar kepada mahasiswa yang mengikuti kuliah Fisika Dasar I tahun ajaran 2005/2006.

Dari pembuatan simulasi praktikum dihasilkan program dengan kategori cukup (66.7%). Hal ini dapat dilihat dari hasil angket dimana pengguna/praktikan merasa puas dengan program tersebut (71%), mudah dalam penggunaan (70%), sistem navigasi (75%), rancangan grafis (62%), isi yang sesuai (71%), Dan individual impact (73%). Oleh karena dalam penelitian program dikategorikan cukup, maka bisa ditingkatkan dan dikembangkan. Karena respon mahasiswa cukup baik, maka perlu dikembangkan program serupa dengan materi dan fenomena yang lain.

**Kata kunci**: Simulasi Praktikum, *Web*, Gerak Harmonis Sederhana, Gerak Harmonis Teredam, Ayunan Sederhana

## **DAFTAR ISI**

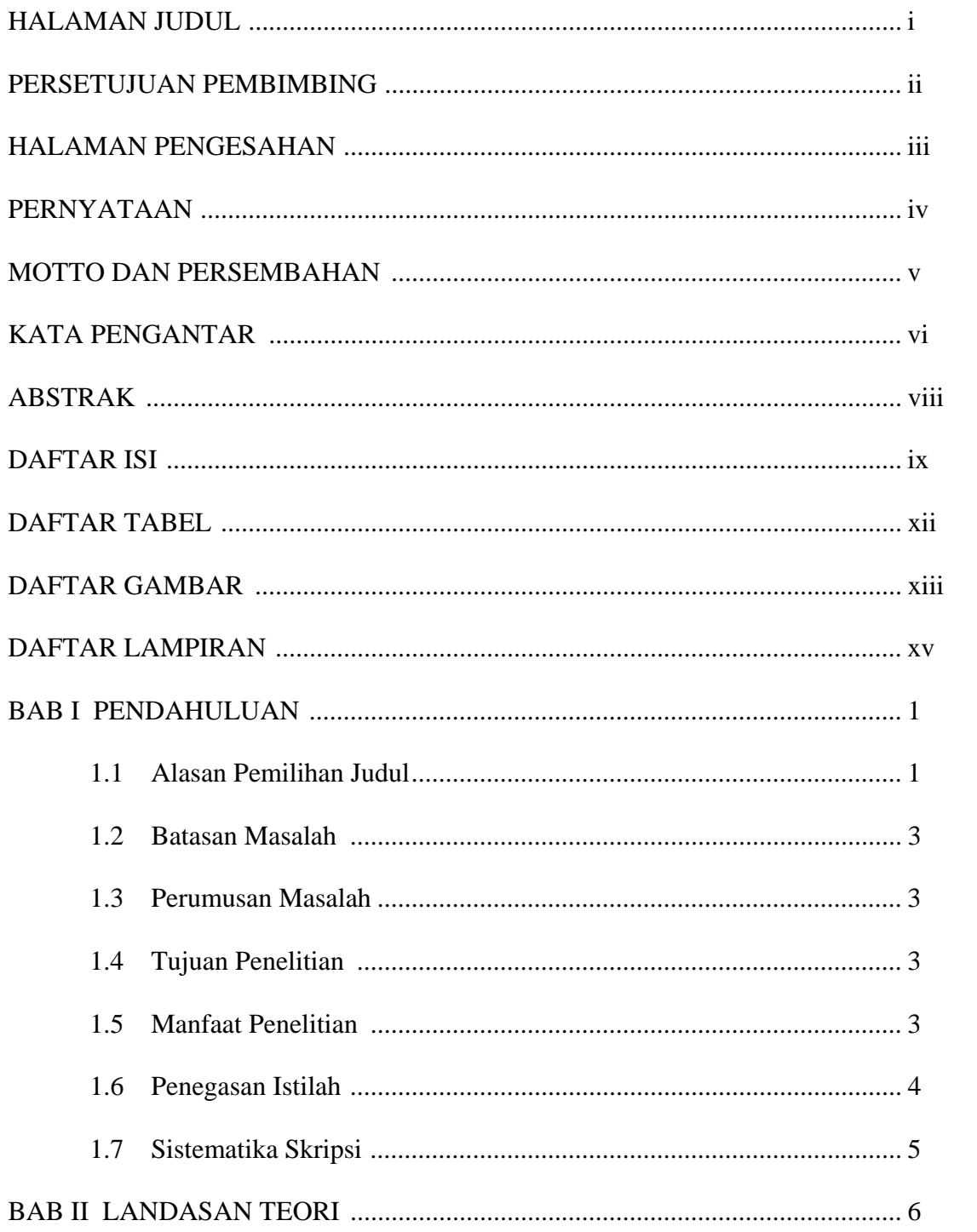

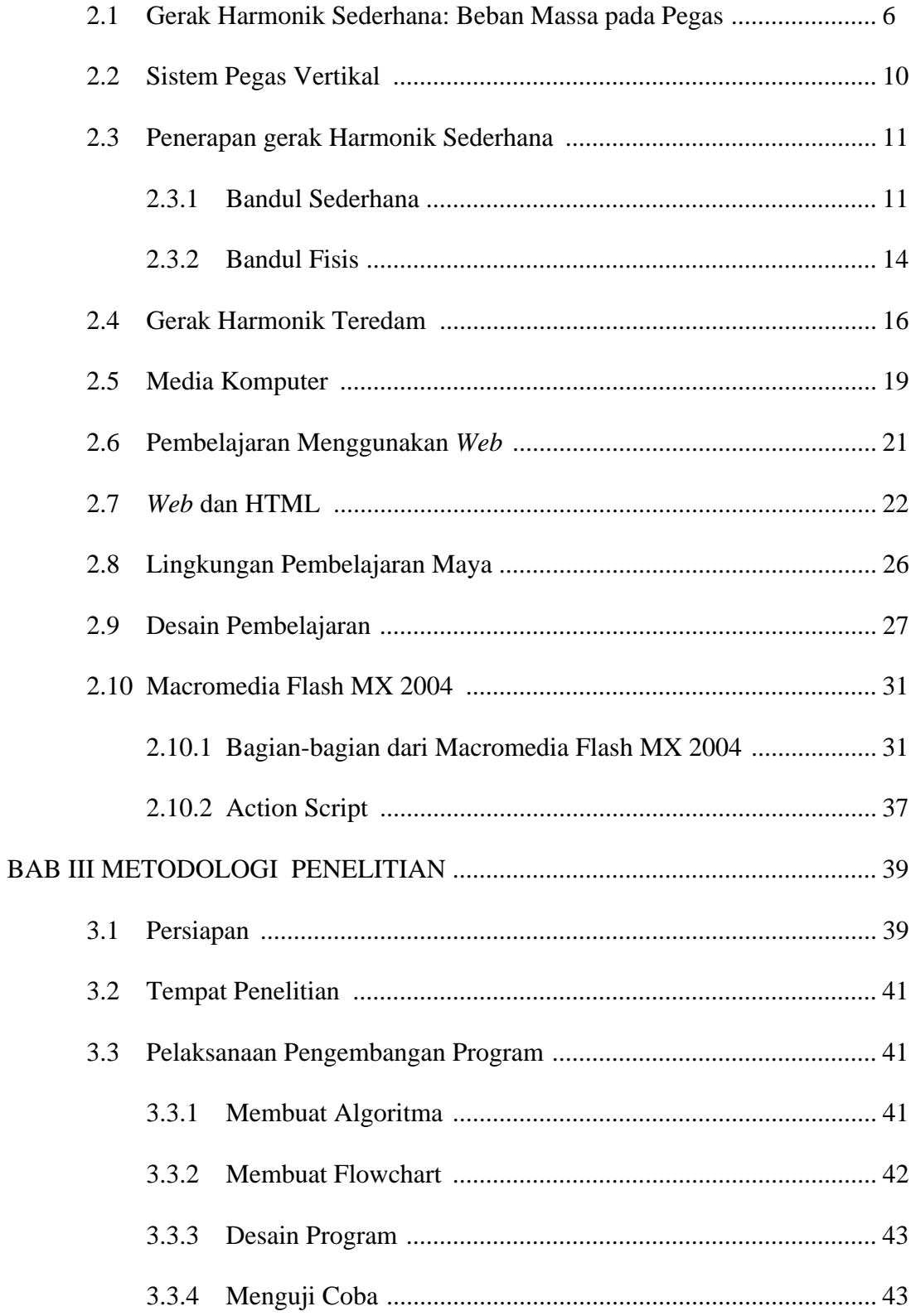

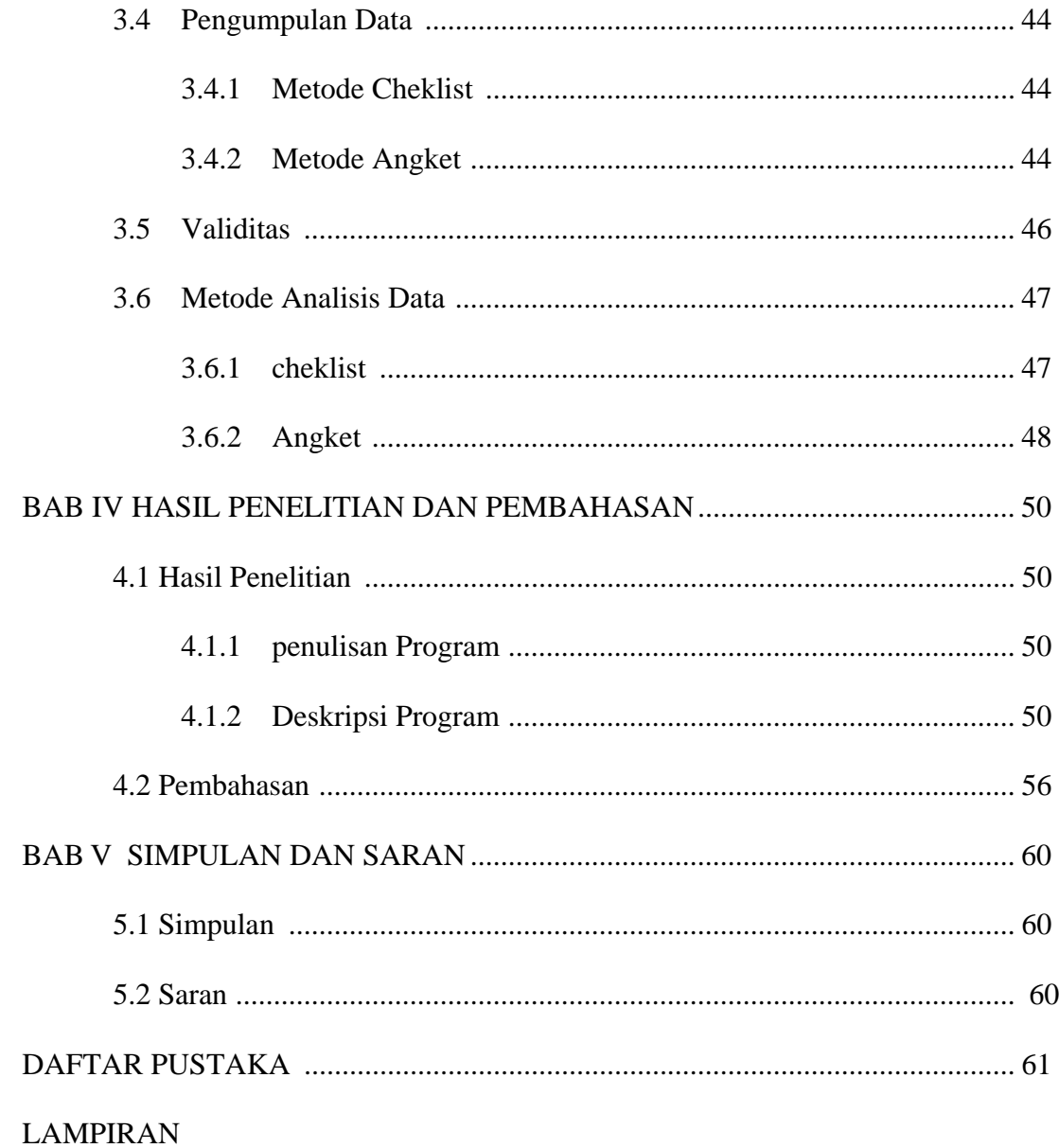

## **DAFTAR TABEL**

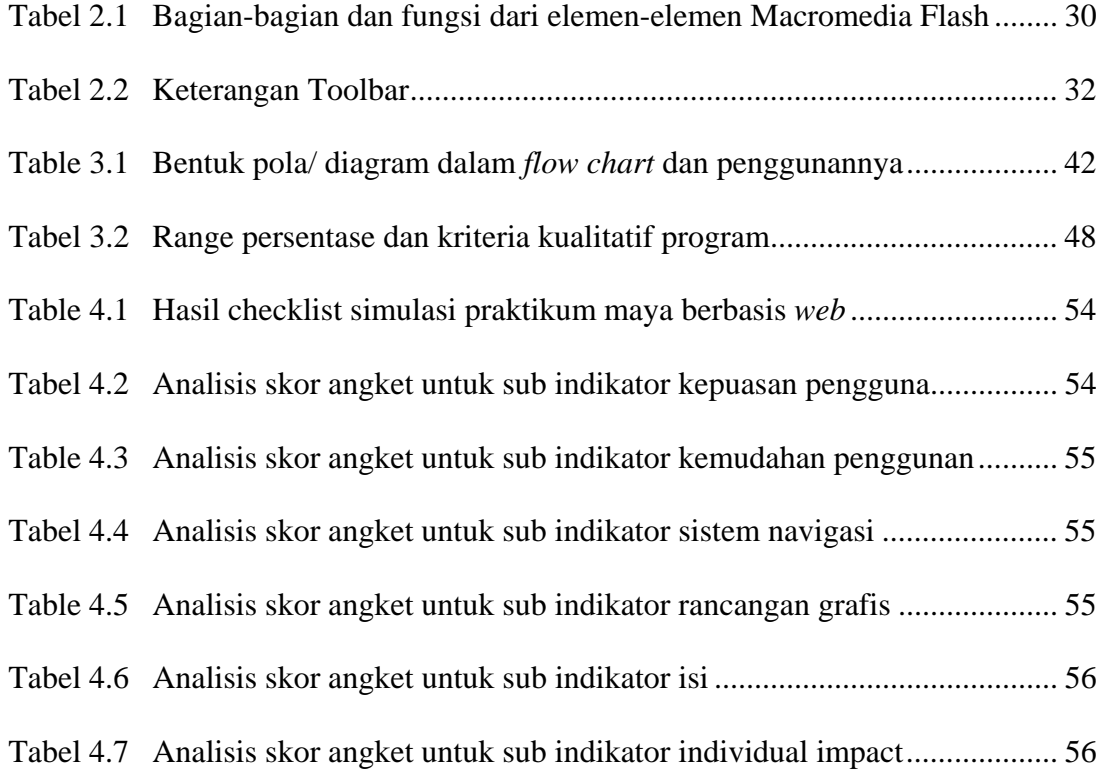

#### **DAFTAR GAMBAR**

- Gambar 2.1 Sebuah benda yang tertambat pada pegas yang diam di atas meja licin..... 6
- Gambar 2.3 Hubungan antara simpangan, kecepatan dan percepatan dalam gerak harmonik sederhna untuk <sup>δ</sup> =0 .................................................................. 10
- Gambar 2.4 (a). Sebuah pegas yang menggantung (b). sebuah benda yang digantungkan pada pegas dalam kesetimbangan ketika gaya pegas k atas memiliki besar yang sama dengan berat benda. (c). jika benda dipindahkan dari kesetimbangan, gaya pemulihnya sebanding dengan koordinat yang terukur dari posisi kesetimbangan .................................... 10
- Gambar 2.5 gaya-gaya yang bekerja pada ayunan sederhana ................................................12
- Gambar 2.6 Dinamika dari sebuah pendulum fisik ....................................................... 14
- Gambar 2.7 Suatu contoh osilator teredam. Sebuah bola dipasangkan pada benda massa m, dan teredam dalam suatu fluida. Gaya gesekan yang dialami

adalah *dt <sup>d</sup> <sup>b</sup>* **<sup>x</sup>** <sup>−</sup> ................................................................................................................17

- Gambar 2.8 Gerak harmonik teredam dilukiskan terhadap waktu. Gerak ini adalah gerak osilasi dengan amplitude yang berkurang......................................... 18
- Gambar 2.9 Grafik yang menunjukkan gerak osilasi (A) redaman besar, (B) redaman kritis, dan (C) redaman kecil ....................................................... 19
- Gambar 3.0 Mekanisme ketika seorang pemakai meminta halaman web yang ditulis dengan menggunakan HTML .................................................... 26
- Gambarr 3.1 Lingkungan Kerja Macromedia Flash MX 2004 ....................................... 30

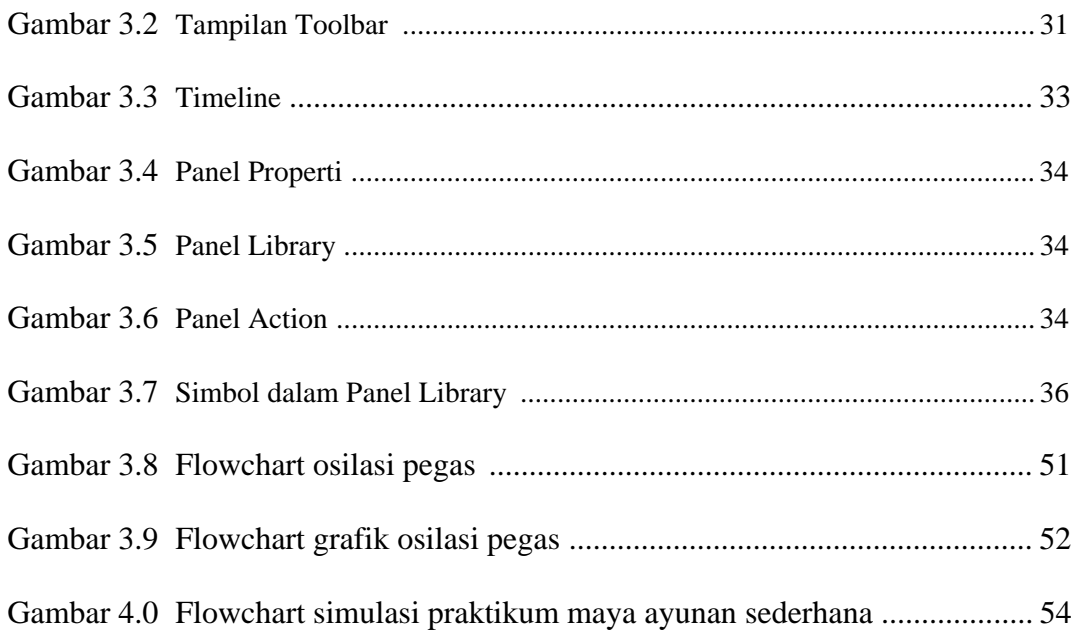

## **DAFTAR LAMPIRAN**

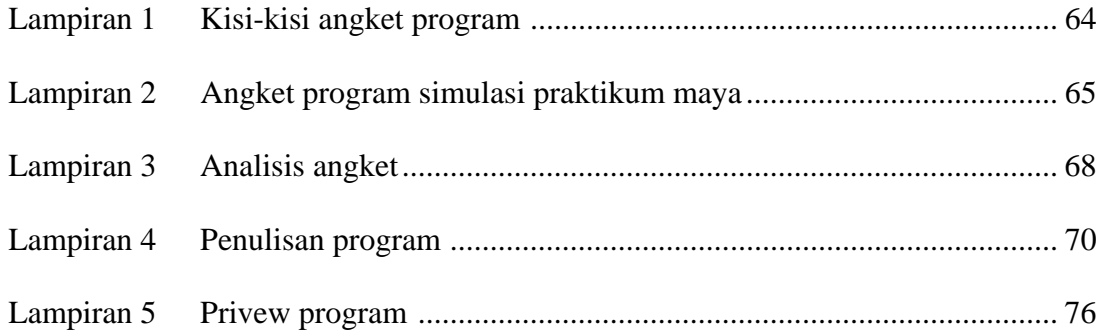

#### **BAB I**

#### **PENDAHULUAN**

#### **1.1. Alasan pemilihan judul**

 Pesatnya perkembangan teknologi informasi telah membawa suasana baru dalam dunia pembelajaran. Ketersediaan jaringan internet merupakan sumber daya yang sangat besar peranannya dalam menyebarkan ide-ide baru dalam metode pembelajaran. Jurusan Fisika saat ini telah memiliki halaman web tersendiri, dan telah pula memiliki server sendiri yang merupakan fasilitas intranet yang masih dapat dioptimalkan. Namun sebagai sebuah institusi pendidikan perguruan tinggi sampai saat ini Jurusan Fisika (Program Studi Pendidikan Fisika) masih menerapkan sistem pembelajaran *teaching*, dan orientasi masih bersifat tutor. Dosen mempunyai peran yang dominan dan mahasiswa hanya bersifat menerima (*Teaching Learning Oriented*). Dengan perkembangan teknologi informasi dan ketersediaan jaringan Internet dan Intranet, maka sudah saatnya Jurusan Fisika khususnya Program Studi Pendidikan Fisika mengembangkan sistem pembelajaran maya berbasis web dimana pembelajaran ditekankan pada proses belajar mandiri. Orientasi pembelajaran dipusatkan pada mahasiswa (*Student Learning Oriented*).

 Penelitian oleh Suntoro (2006) dan kawan kawan yang tergabung dalam anggota "Warung Elektronik" karyasiswa Indonesia di Canada dan artikel oleh Geger Riyanto mahasiswa di Universitas Indonesia mengatakan bahwa lingkungan pembelajaran yang bermedium teknologi dapat meningkatkan nilai para pelajar, sikap mereka terhadap belajar, dan evaluasi dari pengalaman belajar mereka. Teknologi juga dapat membantu untuk meningkatkan interaksi antar pengajar dan pelajar, dan membuat proses belajar yang berpusat pada pelajar (*student oriented*).

 Dalam proses pembelajaran, komputer dapat digunakan secara interaktif sehingga diharapkan siswa dapat belajar secara mandiri dan mempunyai banyak waktu untuk lebih memahami suatu materi perkuliahan. Apabila komputer digunakan secara interaktif diharapkan proses pembelajaran akan berlangsung efektif dan menghasilkan keluaran yang optimal.

 James O.Whittaker mendefinisikan belajar sebagai proses yang menimbulkan atau merubah perilaku melalui latihan pengalaman (Darsono,2004:4). Jadi salah satu aspek yang mempengaruhi keberhasilan belajar adalah adanya pengalaman nyata. Lebih dikenal dengan istilah praktikum. Dalam praktikum harus ada media tertentu yang bisa digunakan agar proses belajar mengajar menjadi lebih berkesan pada memori peserta didik. Salah satu media yang dapat memenuhi kebutuhan tersebut adalah komputer.

 Dari uraian di atas, dibuatlah sistem pembelajaran maya yang berbasis web. Dari sistem pembelajaran maya yang telah dibuat maka untuk mendukung isi dari sistem tersebut dikembangkan program simulasi praktikum. Sehingga peneliti mengambil judul "**SIMULASI PRAKTIKUM SEBAGAI PENGEMBANGAN SISTEM PEMBELAJARAN MAYA BERBASIS WEB DI JURUSAN FISIKA** ".

#### **1.2. Batasan Masalah**

 Agar penelitian lebih terarah, peneliti hanya mengkaji gerak harmonik sederhana, gerak harmonik teredam, dan ayunan sederhana.

#### **1.3. Perumusan Masalah**

 Bagaimana cara membuat pratikum maya berbasis *web* di jurusan fisika.

#### **1.4. Tujuan penelitian**

 Tujuan yang hendak dicapai adalah menghasilkan simulasi praktikum maya dengan Macromedia Flash MX 2004 untuk mendukung sistem pembelajaran maya.

#### **1.5. Manfaat penelitian**

- 1. Simulasi praktikum maya yang telah dihasilkan dapat mengembangkan dan mendukung sistem pembelajaran maya berbasis *web*.
- 2. Memperdalam konsep fisika tentang gerak harmonik khususnya gerak harmonik sederhana, gerak harmonik teredam, dan ayunan sederhana.
- 3. Simulasi praktikum yang telah dihasilkan dapat digunakan untuk melengkapi fasilitas praktikum fisika dasar.

#### **1.6. Penegasan istilah**

Maksud dari penegasan istilah dalam judul skripsi ini adalah untuk menghindari kemungkinan salah tafsir atau perbedaan interpretasi. Oleh sebab itu peneliti membedakan mengenai batasan judul. Hal-hal yang perlu dijelaskan dalam judul skripsi adalah:

1. Simulasi

Simulasi adalah metode yang meragakan sesuatu dalam bentuk tiruan yang mirip dengan keadaan yang sesungguhnya. (Pusat Pembinaan dan Pengembangan Bahasa, 1984:842)

2. Praktikum

Praktikum adalah suatu bagian dari kegiatan pendidikan dan pengajaran yang bertujuan agar siswa/ mahasiswa memperoleh peluang untuk memeriksa, menguji dan melaksanakan dalam keadaan nyata apa yamg diperoleh dalam teori. (Buku Besar Bahasa Indonesia, 1988:800)

3. Pengembangan

Dalam bahasa inggris disebut *development*, dalam bahasa jerman *duruchfuhrung*. Pengembangan mempunyai arti suatu proses cara / pembuatan, mengembangkan ( Pusat Pembinaan dan Pengembangan Bahasa,1984 : 414). Jadi dapat dikatakan bahwa pengembagan merupakan suatu perbuatan untuk mengembangkan sesuatu cara-cara tertentu.

4. Pembelajaran maya

Lingkungan pembelajaran maya didefinisikan sebagai lingkungan berbasis komputer yang secara relatif merupakan sistem-sistem terbuka yang memungkinkan adanya interaksi dan penemuan dengan

peserta yang lain. Sedangkan pembelajaran maya memungkipemanfaatan

#### **1.7. Sistematika Skripsi**

 Untuk lebih mudah dalam pemahaman penelaahan terhadap skripsi tersebut, maka skripsi disusun dengan sistematika sebagai berikut:

#### BAB I PENDAHULUAN

Berisi alasan pemilihan judul, permasalahan, manfaat, tujuan, penegasan istilah serta sistematika skripsi.

#### BAB II LANDASAN TEORI

Gambaran dari beberapa teori yang berhubungan serta mendukung permasalahan dalam skripsi diantaranya tentang gerak harmonik, serta ulasan sedikit tentang Macromedia Flash MX 2004.

#### BAB III METODOLOGI PENELITIAN

Berisi rancangan dalam penyusunan dan pelaksanaan pembuatan program, serta car-cara memperoleh data dari responden,

- BAB IV PEMBAHASAN
- BAB V PENUTUP

#### **BAB II**

#### **LANDASAN TEORI**

#### **2.1. Gerak Harmonik Sederhana: Beban Massa pada Pegas**

Jika suatu partikel bergetar sekitar posisi setimbang sedangkan gaya pada pertikel sebanding dengan jarak partikel dari posisi setimbang, maka partikel tersebut dikatakan melakukan gerak harmonis sederhana (Tipler, 1991:426). Gaya yang selalu mengembalikan partikel kepada posisi setimbang disebut gaya balik atau pemulih.

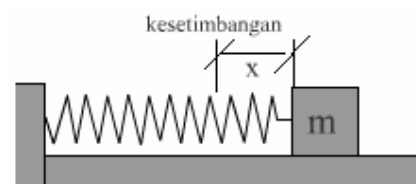

Gambar 2.1.

Sebuah benda yang tertambat pada pegas yang diam di atas meja licin.

Suatu sistem yang menunjukkan gejala gerak harmonik sederhana adalah sebuah benda yang tertambat ke sebuah pegas, seperti yang dilukiskan pada gambar 2-1. Pada keadaan setimbang, pegas tidak mengerjakan gaya pada benda. Apabila benda disimpangkan sejauh x dari kedudukan setimbangnya, pegas mengerjakan gaya –kx, seperti yang diberikan oleh hukum Hooke

$$
\overrightarrow{F_x} = -k\overrightarrow{x}
$$

Tanda minus pada hukum Hooke timbul karena gaya pegas berlawanan arah dengan simpangan. Jika kita memilih x positif untuk simpangan kekanan, maka gaya bernilai negatif (ke kiri) dan bernilai positif (ke kanan). Dengan menggabungkan persamaan 2-1 dengan hukum kedua Newton, kita mendapatkan

$$
\overrightarrow{F_x} = -\overrightarrow{kx} = m\overrightarrow{a} = m\frac{d^2\overrightarrow{x}}{dt^2}
$$

atau

$$
\vec{a} = \frac{d^2\vec{x}}{dt^2} = -\left(\frac{k}{m}\right)\vec{x}
$$

 Percepatan dan perpindahan selalu memiliki tanda berlawanan. Hal ini merupakan karakteristik umum gerak harmonik sederhana dan bahkan dapat digunakan untuk mengidentifikasi sistem-sistem yang dapat menunjukkan gejala

Dan fungsi sinus akan berlaku serupa juga.

Penyelesaian atau solusi dari persamaan 2-2 dapat dituliskan:

$$
x = A\cos(\omega t + \delta) \tag{2-3}
$$

jika persamaan 2-5 dideferensialkan dua kali terhadap t, diperoleh

$$
\vec{v} = \frac{d\vec{x}}{dt} = \omega A \sin(\omega t + \delta)
$$

dan

 $\rightarrow$ 

$$
\vec{a} = \frac{d^2\vec{x}}{dt^2} = -\omega^2 A \cos(\omega t + \delta)
$$

Dari persamaan 2-2 dan persamaan 2-7 dapat dituliskan

$$
-\omega^2 A \cos(\omega t + \delta) = -\frac{k}{m} A \cos(\omega t + \delta)
$$
 2-6

Jadi, bila  $\omega$  dipilih sedemikian rupa, *m*  $\omega^2 = \frac{k}{m}$  maka  $\vec{x} = A \cos(\omega t + \delta)$  benar-benar merupakan pemecahan bagi persamaan gerak harmonis sederhana.

Jika waktu t pada persamaan 2-5 kita tambah  $2\pi/\omega$ , maka kita peroleh:

$$
\vec{x} = A\cos{\omega(t + 2\pi/\omega) + \delta}
$$
  
=  $A\cos(\omega t + 2\pi + \delta)$   
=  $A\cos(\omega t + \delta)$ 

Jadi fungsi kembali pada harga semula setelah selang waktu  $2\pi/\omega$ , sehingga  $2\pi/\omega$  adalah periode gerak, yaitu T. Dari persamaan 2-9 diperoleh

$$
T = 2\pi / \omega = 2\pi \sqrt{k/m}
$$

Jadi semua gerak yang memenuhi persamaan 2-2 mempunyai periode osilasi yang sama, dan ini ditentukan oleh massa m dari partikel yang bergetar dan konstanta pegas k.

Frekuensi osilator adalah banyaknya getaran penuh dalam satuan waktu, Dan diberikan oleh

$$
f = \frac{1}{T} = \frac{\omega}{2\pi} = \frac{1}{2\pi} \sqrt{\frac{k}{m}}
$$

dan

$$
\omega = 2\pi f = \frac{2\pi}{T}
$$

Perubahan simpangan  $\vec{x}$ , kecepatan  $\vec{v}$ , dan percepatan  $\vec{a}$  terhadap waktu kasus khusus dilukiskan dalam gambar 2-3, untuk  $\delta = 0$  persamaan 2-5, 2-6, dan 2-7 menjadi:

$$
x = A\cos\omega t \qquad \qquad 2 - 10a
$$

$$
v = -\omega A \sin \omega t \tag{2-10b}
$$

dan

$$
\vec{a} = -\omega^2 A \cos \omega t \qquad 2 - 10c
$$

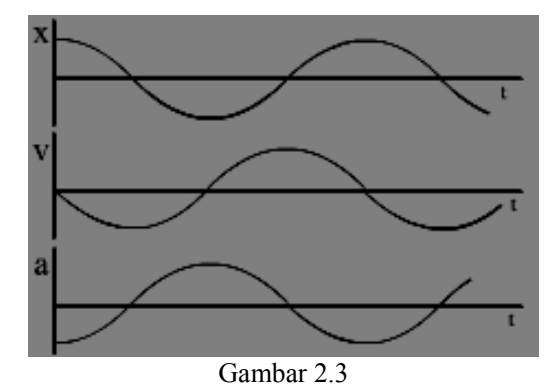

Hubungan antara simpangan, kecepatan dan percepatan dalam gerak harmonik sederhana untuk  $\delta = 0$ 

Pada saat t=0, simpangan maksimum, kecepatan nol, dan percepatan negatif dan sama dengan  $-\omega^2 A$ . Dengan demikian kecepatan menjadi negatif ketika benda bergerak kembali menuju posisi kesetimbagannya. Benda berada pada posisi kesetimbangan x=0 ketika cosω*t* = 0 tercapai. Percepatan pada waktu ini juga nol. Dan kecepatan mencapai nilai maksimum ω*A* karena, ketika nilai cosω*t* sama dengan nol, sinω*t* bernilai 1 atau -1.

#### **2.2. Sistem Pegas Vertikal**

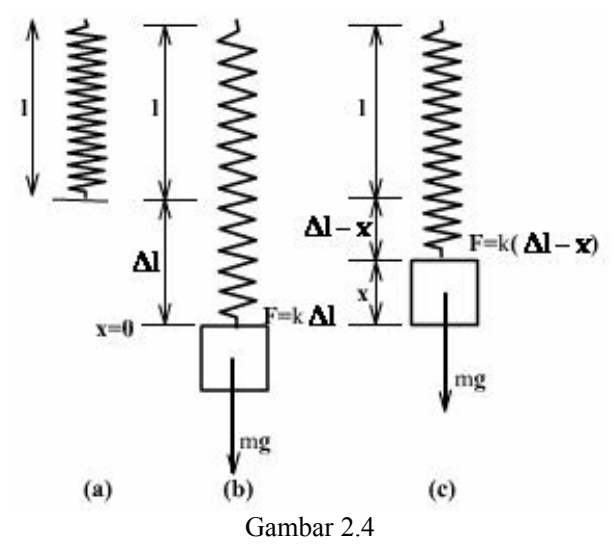

(a). Sebuah pegas yang menggantung (b). sebuah benda yang digantungkan pada pegas dalam kesetimbangan ketika gaya pegas k atas memiliki besar yang sama dengan berat benda. (c). jika benda dipindahkan dari kesetimbangan, gaya pemulihnya sebanding dengan koordinat yang terukur dari posisi kesetimbangan.

Pada gambar 2.4 benda tergantung dalam posisi diam, dalam kesetimbangan. Dalam posisi ini pegas ditarik sepanjang Δ*l* , cukup untuk menyeimbangkan gaya vertikal dengan beratnya *mg* :

$$
k\Delta l = mg \tag{2-11}
$$

Ambil x=0 sebagai posisi setimbang, dan ambil arah–x positif ke atas. Ketika benda berada pada suatu jarak x di atas posisi kesetimbangan (gambar2.4c), perpanjangan pegas tersebut adalah Δ*l* − *x* . Maka gaya ke atas yang diberikan pada benda adalah *k*(Δ*l* − *x*) , dan gaya dalam komponen-x total pada benda adalah

$$
\vec{F}_{total} = k(\Delta l - x) + (-\vec{mg}) = -k\vec{x}
$$

Yaitu, gaya total ke bawah memiliki besar *kx*. Serupa jika benda berada di bawah posis kesetimbangan, terdapat suatu gaya total ke atas dengan besar *kx*. Dalam kedua kasus tersebut terdapat gaya pemulih dengan besar *kx*. Jika benda diatur dalam gerak vertikal, benda berosilasi dalam GHS dengan frekuensi sudut yang sama seperti jika benda tersebut berada dalam keadaan horizontal dengan  $\omega = \sqrt{k/m}$ . Sehingga GHS vertikal pada dasarnya tidak berbeda dari GHS horizontal. Satu-satunya perubahan nyata adalah bahwa posisi kesetimbangan x=0 tidak lagi berhubungan dengan titik di mana pegas dilepaskan.

#### **2.3. Penerapan Gerak Harmonik Sederhana**

#### **2.3.1. Bandul sederhana**

Gerak osilasi yang sering dijumpai adalah gerak ayunan. Jika simpangan osilasi tidak terlalu besar, maka gerak yang terjadi adalah gerak harmonik sederhana (Sutrisno,1997:79).

Ayunan sederhana adalah suatu sistem yang terdiri dari sebuah massa titik yang digantung dengan tali tanpa massa dan tak dapat mulur. Ayunan sederhana ditunjukkan pada

Gambar.2.5

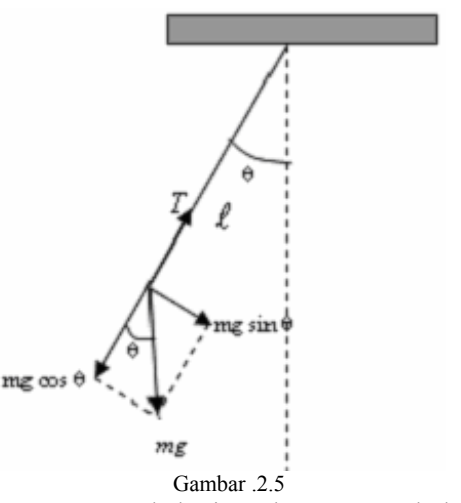

Gaya-gaya yang bekerja pada ayunan sederhana

Jika ayunan ini ditarik ke samping dari posisi setimbang, dan kemudian dilepaskan, maka massa m akan berayun dalam bidang vertikal dibawah pengaruh garvitasi. Gerak ini adalah gerak osilasi dan periodik.

Pada gambar 2.5 ditunjukkan sebuah ayunan sederhana dengan panjang tali λ, dan sebuah partikel bermassa m, yang membuat sudut θ terhadap arah vertikal. Gaya yang bekerja pada partikel adalah gaya berat *mg* dan gaya tarik *T* dalam tali. Pilih suatu sistem koordinat dengan satu sumbu menyinggung lingkaran gerak (tangensial) dan sumbu lain pada arah radial. Kemudian uraikan gaya berat *mg* atas komponen-komponen pada arah radial, yaitu  $mg \cos \theta$ , dan arah tangensial, yaitu  $mg \sin \theta$ .

Komponen radial dari gaya-gaya yang bekerja memberikan percepatan sentripetal yang diperlukan agar benda bergerak pada busur lingkaran. Komponen tangensial adalah gaya pembalik pada benda m yang cenderung mengembalikan massa kepada posisi setimbang. Jadi gaya pembalik adalah

$$
\vec{F} = -mg\sin\theta \qquad \qquad 2-13
$$

$$
v = \frac{ds}{dt} = \lambda \frac{d\theta}{dt}
$$

$$
a = \frac{dv}{dt} = \lambda \frac{d^2 \theta}{dt^2}
$$

Berdasarkan hukum II Newton :

$$
\vec{F} = m\vec{a}
$$
  

$$
m\lambda \frac{d^2\theta}{dt^2} = -mg\sin\theta
$$
 2-16

$$
\frac{d^2\theta}{dt^2} + \frac{g}{\lambda}\sin\theta = 0
$$
 2-17

jika  $\theta$  kecil maka sin $\theta = \theta$ , persamaan diferensial gerak harmonik dengan solusi  $x = A\cos(\omega t + \delta)$ 

frekuensi anguler 
$$
\omega = \sqrt{\frac{g}{\lambda}}
$$
 dan periode  $T = 2\pi \sqrt{\frac{\lambda}{g}}$ 

#### **2.3.2. Bandul fisis**

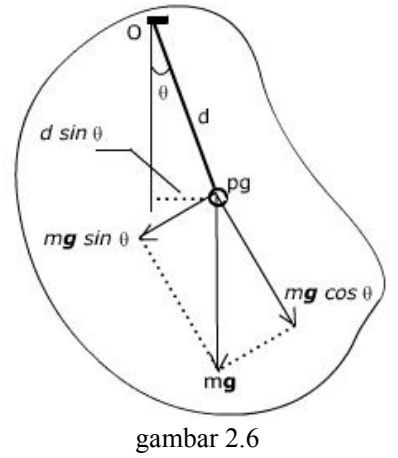

dinamika dari sebuah pendulum fisik

Gambar 2.6 menunjukkan sebuah benda dengan bentuk tak beraturan dipasak sedemikian hingga dapat berjalan tanpa gesekan disekitar suatu sumbu melalui titik O. Pada posisi kesetimbangannya, pusat gravitasi berada tepat dibawah pasak; pada posisi yang ditunjukkan gambar, benda dipindahkan dari kesetimbangan dengan sudut sebesar θ, yang gunakan sebagai suatu koordinat untuk sistem. Jarak dari O sampai pusat gravitasi adalah d, momen inersia benda disekitar sumbu putar melalui O adalah *I*, dan massa totalnya m. Jika benda tersebut dipindahkan sebagaimana telah ditunjukkan, berat *mg* menyebabkan suatu torsi pemulih.

$$
\tau = -(mg)(d\sin\theta) \tag{2-21}
$$

Tanda negatif menunjukkan bahwa torsi pemulih berorientasi searah jarum jam jika perpindahannya berawanan arah jarum jam, dan sebaliknya.

Jika benda tersebut dilepaskan, benda tersebut berosilasi di sekitar posisi kesetimbanganya. Geraknya bukan harmonik sederhana karena torsi <sup>τ</sup>

lebih sebanding dengan sin θ daripada θ-nya sendiri. Akan tetapi, jika θ kecil, kita kembali dapat mendekati sin θ dengan θ dalam radian, dan geraknya mendekati harmonik sederhana. Dengan pendekatan semacam ini,

$$
\vec{\tau} = -(mgd)\theta \qquad \qquad 2-22
$$

Persamaan gerak adalah

2

$$
\sum \tau = I \vec{\alpha}
$$

sehingga

$$
-(mgd)\theta = I\vec{\alpha} = I\frac{d^2\vec{\theta}}{dt^2}
$$

$$
\frac{d^2\vec{\theta}}{dt^2} = -\frac{mgd}{I}\theta
$$
 2-25

Dengan membandingkan persamaan diatas dengan persamaan 2-2, kita melihat bahwa peran (*k/m*) untuk sistem massa pegas dijalankan di sini oleh besaran (*mgd/l*). Maka frekuensi sudut diberikan oleh

$$
\omega = \sqrt{\frac{mgd}{I}} \qquad \qquad 2-26
$$

Frekuensi f adalah  $1/2 \pi$ , dan periode T adalah

$$
T = 2\pi \sqrt{\frac{I}{mgd}}
$$
 2-27

#### **2.4. Gerak Harmonik Teredam**

Sampai disini kita telah mengabaikan pengaruh gaya gesekan pada osilator kita. Jika tidak ada gesekan, maka suatu ayunan akan terus berosilasi

tanpa terhenti. Pada kenyataannya amplitudo osilasi makin lama berkurang, dan akhirnya osilasi terhenti. Dikatakan bahwa osilasi *teredam* oleh gesekan, dan gerak osilasi ini disebut *gerak harmonik teredam* (Sutrisno, 1997:91). Seringkali gesekan disebabkan oleh hambatan udara. Dalam hal ini besar gaya gesekan biasanya bergantung pada laju gerak. Dalam banyak hal, gaya gesekan adalah sebanding dengan kecepatan benda, dan mempunyai arah berlawanan dengan kecepatan. Suatu contoh osilator teredam ditunjukkan pada Gambar.2.7

Persaman gerak dari suatu osilator teredam dapat diperoleh dari hukum II Newton, yaitu  $\vec{F} = m\vec{a}$ , dimana  $\vec{F}$  adalah jumlah dari gaya balik *–kx*, dan gaya redam  $-b\frac{d\mathbf{x}}{dt}$ . Di sini b adalah suatu tetapan positif.

Jadi kita peroleh:

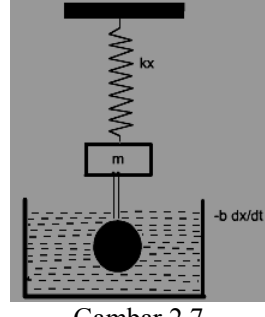

Gambar 2.7

Suatu contoh osilator teredam. Sebuah bola dipasangkan pada benda massa m, dan teredam dalam suatu fluida. Gaya gesekan yang dialami adalah  $-b\frac{d\mathbf{x}}{dt}$ 

$$
\vec{F} = m\vec{a}
$$
  

$$
-\vec{kx} - b\frac{d\vec{x}}{dt} = m\frac{d^2\vec{x}}{dt^2}
$$

atau

$$
m\frac{d^2\vec{x}}{dt^2} + b\frac{d\vec{x}}{dt} + k\vec{x} = 0
$$

Jika b mempunyai harga kecil, solusi dari persamaan 2-28 adalah  $\vec{x} = Ae^{-bt/2m}\cos(\omega' t + \delta)$  2-29

dengan

$$
\omega' = \sqrt{\frac{k}{m} - \left(\frac{b}{2m}\right)^2}
$$
 2-30

Pada gambar 2.8 dilukiskan grafik simpangan x sebagai fungsi waktu untuk gerak osilasi dengan redaman kecil.

Solusi pada persamaan 2-29 dapat kita artikan sebagai berikut. *Pertama*, frekuensi osilasi adalah lebih kecil, atau periode osilasi lebih besar jika ada gesekan . Jika tak ada gesekan, maka b=0, dan $\omega$ ' akan sama dengan  $\omega$ <sub>o</sub> =  $\sqrt{k/m}$  yaitu frekuensi gerak harmonik tanpa redaman. *Kedua*, amplitudo osilasi lama – kelamaan berkurang menjadi nol.

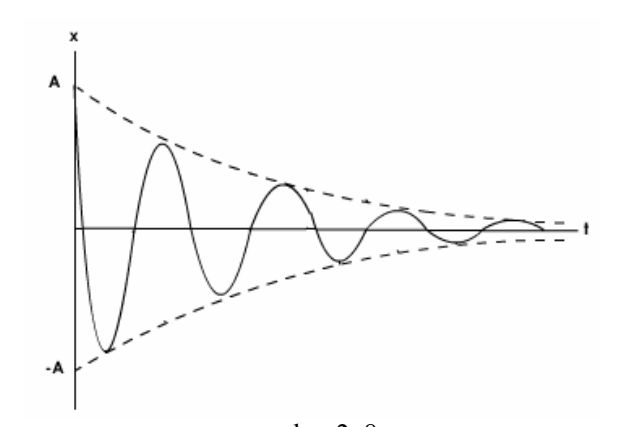

gambar 2..8 Gerak harmonik teredam dilukiskan terhadap waktu. Gerak ini adalah gerak osilasi dengan amplitude yang berkurang

Faktor amplitudo adalah suatu fungsi eksponensial, yaitu  $e^{-bt/2m}$ . Sekali lagi, jika tak ada gesekan, atau b=0, maka eksponensial sama dengan satu, dan amplitude osilasi tidak teredam.

Kadang – kadang peredaman sedemikian besarnya sehingga gerakan tidak lagi menyerupai gerak harmonis sederhana. Tiga kasus umum sistem yang sangat teredam ditunjukkan pada gambar 2.9. kurva A menunjukkan situasi *overdamped,* di mana peredaman sedemikian besar sehingga memerlukan waktu lama untuk sampai ke kesetimbangan. Kurva C menyatakan situasi *underdamped* di mana sistem melakukan beberapa ayunan sebelum berhenti. Kurva B menggambarkan *critical damped*, pada kasus ini kesetimbangan dicapai dengan cepat.

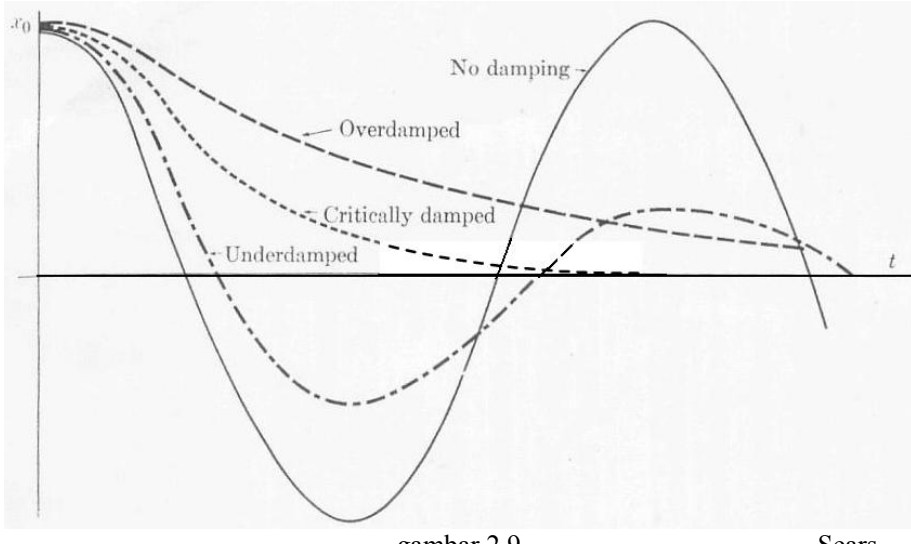

 gambar 2.9 Sears Grafik yang menunjukkan gerak osilasi (A) redaman besar, (B) redaman kritis, dan (C) redaman kecil

#### **2.5. Media Komputer**

Menurut Alfred Bork, dunia pendidikan berada dalam suatu serangan revolusi besar, suatu revolusi yang tidak sebanding dengan invensi teknologi percetakan. Komputer telah menjadi instrumen dari revolusi tersebut. Selanjutnya dinyatakan bahwa menjelang tahun 2000 komputer menjadi cara utama dalam pembelajaran dan hampir semua materi pelajaran disampaikan secara interaktif melalui alat ini di hampir seluruh level pendidikan. Hal ini tidak mengherankan karena secara umum, teknologi ini (komputer) memiliki karakteristik yang: bebas waktu, cukup diri, bercitra visual, selektivitas, dan adaptabilitas. Karakteristik semacam itulah yang memicu gelombang besar penggunaan komputer dalam berbagai kepentingan, termasuk dalam aktivitas pembelajaran. Penggunaan komputer dalam aktivitas

pembelajaran didasarkan atas kemudahan yang dimungkinkan olehnya baik bagi pebelajar maupun pengajar.

Penggunaan komputer dalam pendidikan di negara maju antara lain disebabkan oleh adanya kebutuhan untuk mengajar murid yang jumlahnya besar dalam waktu yang singkat. Komputer pertama kali dipakai negara maju sebagai media pendidikan di pabrik-pabrik, bukan disekolah. Seperti diketahui negara maju seperti Amerika Serikat juga pernah secara gencar menggunakan media TV untuk mengajar, tetapi hasilnya ternyata tidak seperti yang diinginkan.(Suntoro, 2006)

 Sehingga program belajar dengan komputer (*courseware*) tampil dalam bentuk latihan soal, *tutorial*, dan simulasi hukum-hukum alam.

 Dibandingkan dengan media pendidikan yang lain, seperti *overhead*, *tv*, dan film, komputer itu lebih memungkinkan untuk membuat murid menjadi "aktif" bermain-main dengan informasi. Perangkat lunak dapat dibuat agar interaktif. Hal ini sukar dicapai oleh media lainnya. Hal lain yang menarik, perangkat lunak untuk pendidikan dapat di sesuaikan dengan kemampuan dan kebutuhan masing-masing murid. Hal ini memungkinkan murid-murid untuk berkembang sesuai dengan keadaan dan latar belakang kemampuan yang dimiliki. Murid yang memang mampu belajar dengan kecepatan tinggi tidak perlu menunggu rekan lainnya yang memerlukan waktu lebih dalam memahami materi pelajaran. (Suntoro: : 2006)

20

#### **2.6. Pembelajaran berbasis** *Web*

Pembelajaran berbantuan komputer (*computer-assisted learning*) adalah solusi kuat terhadap berbagai isu yang dihadapi dosen dalam pendidikan tinggi - kebutuhan inovasi dalam Penyampaian perkuliahan dan mengakomodasi meningkatnya jumlah mahasiswa. (Suharji,2 006)

Pada saat ini inovasi model pembelajaran dengan menggunakan komputer berkembang sangat pesat terutama setelah tersedianya jaringan intranet dan internet. Melalui internet maka kendala keterjangkauan terhadap informasi antar perguruan tinggi dan sumber belajar dapat diatasi. Internet bukan hanya sebagai sarana informasi dan komunikasi, tetapi merupakan sumber belajar yang sangat penting karena materi pembelajaran saat ini sudah banyak yang tersedia di dunia maya. Sumber belajar melalui internet ini sangat dibutuhkan oleh dosen di dalam meningkatkan kualitas pengajarannya. Pembelajaran berbasis *web* memberikan kebebasan kepada mahasiswa dalam pengelolaan waktu belajar sehingga mahasiswa dapat mengoptimalkan pembelajarannya dengan cara menggunakan sumber belajar dalam waktu tidak terbatas. Menggunakan internet dalam pembelajaran sangat menguntungkan bagi mahasiswa dan dosen karena dapat mengakses informasi ilmiah secara lengkap dan jelas.

Prinsip-prinsip utama Pembelajaran Berbasis Web adalah Tujuan dari suatu sistem instruksional, yaitu untuk meningkatkan pembelajaran. Untuk menerapkan sistem pembelajaran ini, maka perlu diingat kembali tentang teori-teori belajar yang sebagai dasar pijak aplikasi dan
kemungkinan pengembangan sistem pembelajaran berbasis Web. (Suharji,2006)

Biasanya bahan ajar yang disediakan dalam pengajaran berbasis *web* terdiri atas modul yang dilengkapi dengan instruksi penggunaannya. Materi kuliah dapat juga disertai dengan presentasi *Power Point* yang dapat diakses oleh mahasiswa secara *online*. Pembelajaran berbasis *web* harus dilengkapi dengan berbagai jenis *software* yang dapat diakses dan di*download* oleh mahasiswa sehingga materi kuliah dan bahan yang diperlukan oleh mahasiswa dapat diakses sendiri oleh mahasiswa tanpa harus dituntun oleh dosen. Tersedianya fasilitas yang lengkap di dalam *web* akan memberi peluang bagi mahasiswa untuk mempelajari semua materi yang disediakan secara optimum.

#### **2.7.** *Web* **dan HTML**

*World Wide Web (www)* atau yang biasa dikenal dengan Web/Website, merupakan salah satu sumber daya internet yang berkembang pesat. Dan pengertian "web" adalah fasilitas yang menyediakan interface sederhana ke sumber daya internet yang sangat besar (Lani Sidharta, 1996:237). Sedangkan pengertian *website* (situs web) yaitu alamat *(URL atau Uniform Resource Locator)* yang berfungsi sebagai tempat penyimpanan data dan informasi berdasarkan topik-topik tertentu (Sutarman, 2003:6). Informasi web didistribusikan melalui pendekatan hypertext, yang memungkinkan suatu teks pendek menjadi acuan untuk membuka dokumen yang lain. Dengan pendekatan hypertext seseorang dapat memperoleh informasi dengan

meloncat dari suatu dokumen ke dokumen yang lain. Dokumen-dokumen yang diakses pun dapat tersebar di pelbagai mesin dan bahkan di berbagai negara. Bagai jaring laba-laba, jejaring web telah membentang ke seluruh penjuru dunia. Tidak hanya terbatas pada lembaga-lembaga penelitian yang ingin mempublikasikan hasil riset, web juga banyak digunakan oleh perusahaan bisnis yang ingin mengiklankan produk atau untuk melakukan transaksi bisnisnya.

Sejarah web dimulai pada bulan Maret 1989 ketika Tim Berner-Lee yang bekerja di Laboratorium Fisika Partikel Eropa atau yang dikenal dengan nama CERN (Consei European pour la Recherce Nuclaire) yang berada di Genewa, Swiss, mengajukan protokol (suatu tata cara untuk berkomunikasi) sistem distribusi informasi internet yang digunakan untuk berbagi informasi diantara para fisikawan. Protokol inilah yang selanjutnya dikenal sebagai protokol World Wide Web dan dikembangkan oleh World Wide Web Consortium (W3C). Sebagaimana diketahui W3C adalah konsorsium dari sejumlah organisasi yang berkepentingan dalam pengembangan berbagai standar yang berkaitan dengan web (Abdul Kadir, 2003:5).

Pada awalnya aplikasi web hanya dengan menggunakan bahasa yang disebut HTML (Hypertext Markup Languange) dan protokol yang digunakan dinamakan HTTP (Hypertext Transfer Protocol). Dikatakan markup languange karena HTML berfungsi untuk memformat file dokumen teks biasa untuk bisa ditampilkan pada web browser dengna bantuan tanda-tanda yang sudah ditentukan. Hal tersebut dapat dilakukan dengan menambahkan elemen atau yang sering disebut sebagai tag.

 Pada perkembangan berikutnya sejumlah skrip dan objek dikembangkan untuk memperluas kemampuan HTML. Pada saat ini banyak skrip seperti itu antara lain PHP dan ASP. Aplikasi web terdiri atas web statis dan web dinamis. Web statis dibentuk dengan menggunakan HTML saja, kekurangan aplikasi seperti ini terletak pada keharusan untuk memelihara program secara terus menerus untuk mengikuti setiap perubahan yang terjadi. Namun kelemahan ini dapat diatasi dengan aplikasi web dinamis. Dengan mempeluas kemampuan HTML, yakni dengan menggunakan perangkat lunak tambahan, perubahan informasi dalam halaman-halaman web dapat ditangani melalui perubahan data, bukan melalui perubahan program. Sebagai implementasinya, aplikasi web dapat dikoneksikan ke basis data. Dengan demikian perubahan informasi dapat dilakukan oleh operator atau yang bertanggung jawab terhadap kemutakhiran data, dan tidak menjadi tanggung jawab pemrogram.

Arsitektur aplikasi web diperlihatkan pada gambar dibawah ini. Klien berinteraksi dengan web server. Secara internal, web server berinteraksi dengan middleware. Dan middleware inilah yang berhubungan dengan basis data (database).

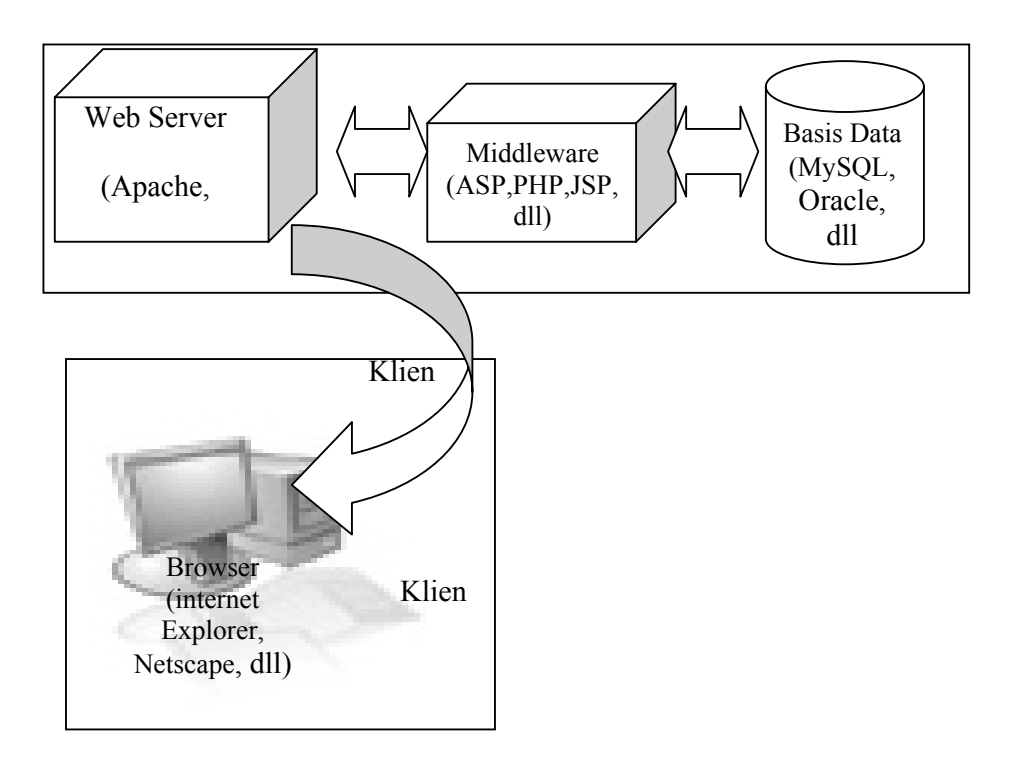

### Gambar 3.0

Mekanisme ketika seorang pemakai meminta halaman web yang ditulis dengan menggunakan HTML.

Webserver adalah server yang melayani permintaan klien terhadap halaman web, sedangkan middleware merupakan perangkat lunak yang bekerja sama dengan web server dan berfungsi menerjemahkan kode-kode tertentu, menjalankan kode-kode tersebut, dan memungkinkan berinteraksi dengan basis data dan browser, web browser adalah perangkat lunak di sisi klien yang digunakan untuk mengakses informasi web.

#### **2.8. Lingkungan Pembelajaran Maya (Virtual Learning Environtment)**

Lingkungan Pembelajaran Maya didefinisikan sebagai lingkungan berbasis komputer yang secara relatif merupakan sistem-sistem terbuka yang memungkinkan adanya interaksi dan penemuan dengan peserta yang lain.

Lingkungan pembelajaran maya dikembangkan karena infrastruktur jaringan saat ini sudah menyebar luas dan karena telah tersebar luas, lingkungan pembelajaran maya dapat menampung komunitas pelajar dan mendorong untuk terjadinya interaksi dan diskusi secara elektronis. (Manjit,2006)

Pada lingkungan pembelajaran yang tradisional, lingkungan ditentukan dengan waktu, tempat dan ruang, sedangkan lingkungan pembelajaran maya ditambahkan tiga faktor lagi yaitu teknologi, interaksi, dan kendali. Waktu dalam lingkungan pembelajaran maya tidak terikat, tempat dalam lingkungan pembelajaran maya tidak terbatas dalam batasan geografis, ruang dalam lingkungan pembelajaran maya adalah ruang untuk kumpulan materi yang disediakan untuk para pelajar. (Manjit, 2006)

Dalam hal ini lingkungan pembelajaran maya menyediakan akses ke sumber materi yang jumlahnya banyak. Kemudian, teknologi dalam lingkungan pembelajaran maya adalah kumpulan alat yang digunakan untuk menyampaikan materi belajar dan untuk menyediakan komunikasi antar peserta. Interaksi dalam lingkungan pembelajaran maya adalah tingkat pertukaran ilmu dan kontak di dalam para pelajar serta antara para pelajar dan instruktur.

Dampak negatif dari lingkungan pembelajaran maya ini, yaitu para pelajar memungkinkan untuk mengalami perasaan terisolasi, frustasi, cemas, dan kebingungan atau mengurangi minat terhadap bidang studi.

 Berdasarkan penelitan oleh Webster dan Heckly (1997), perbuatandari pembelajar menggambarkan aspek dari efektivitas

pembelajaran. Webster dan Heckly memperkirakan bahwa dalam lingkungan pembelelajaran maya butuh melihat pembelajaran dan partisipasi, kemampuan kognitif, sikap terhadap teknologi,kemampuan terhadap penggunaan teknologi, kemampuan terhadap pembelajaran jarak jauh dan keuntungan atau ketidakuntungan seperti pemelajaran jarak jauh.

## **2.9. Desain Pembelajaran**

Desain materi untuk praktikum maya tentu berbeda dengan desain untuk praktikum di kelas. Pada praktikum maya, produk akhir berupa naskah atau storyboard yang berisi apapun yang terjadi di layar komputer dan materi yang menawarkan beberapa fungsi berbeda dibanding dengan pelatihan di kelas

Walaupun materi praktikum maya menawarkan bermacam fungsi, kita perlu mengingat kapasitas bandwith internet atau intranet. Apabila kita menawarkan terlampau banyak fungsi di dalam materi praktikum maya, tetapi bandwith internet sangat kecil, maka pelajaran akan tersendat dan macet di jaringan.

Yang harus diperhatikan dalam desain materi praktikum maya (Empy Effendi, dkk, 2005)adalah:

1. tampilan

a. Latar belakang yang ditampilkan harus menarik secara visual, tetapi jangan sampai mengganggu konsentrasi pelajar. Oleh karena itu, kita

harus memilih gambar yang halus dan warna yang tidak terlalu kuat agar tidak mengganggu tulisan di materi

- b. Grafik yang ditampilkan dapat berupa 2D atau 3D. Buatlah dengan warna menarik dan bila memungkinkan, gunakan grafik 3D karena dapat menambah kesan hangat dan dekat dengan pelajar.
- c. Animasi akan membuat pelajar tidak bosan. Namun, gunakan seperlunya. Animasi berlebihan akan mengganggu konsentrasi pelajar.
- d. Suara akan melibatkan pula indera pelajar sehingga menambah kesan mendalam
- 2. Bentuk

Suatu materi praktikum yang berbasis *web* dapat memiliki banyak bentuk dan metodologi. Dia dapat berbentuk simulasi, permainan dan lainlain. Berikit ini contoh-contohnya:

- a. Text with grafik and animation: Bentuk ini dapat efektif bila didesain dengan benar, misalnya animasi benar-benar menjelaskan suatu konsep rumit. Akan tetapi, praktikum maya di Indonesia belum memaksimalkan pengunaan animasi karena hanya sebagai hiasan. Akibatnya, hasil akhir tidak terlalu berbeda dengan bentuk text-based. Bentuk ini sering digunakan untuk paket pelajaran bersifat teknis, seperti pelajaran cara menggunakan komputer atau program *software* tertentu.
- b. Simulasi: Bentuk simulasi menggunakan teks, gambar atau foto, dan animasi. Bentuk ini sering digunkan dalam praktikum maya yang bersifat *soft-skill*. Di sini, pelajar akan dibawa ke dalam suatu peristiwa dan

situasi yang terjadi di sekitar. Pelajar akan memberikan respons terhadap masalah yang ada. Situasi atau masalah yang digunakan dalam simulasi dapat bersifat nyata maupun tidak nyata(misalnya, petualangan di planet lain).

c. Permainan: Pembelajaran berbasis *web* berbentuk permainan sangat menarik bagi pelajar, tetapi pembuatannya sangat kompleks dan sulit. Di sini, pelajar akan di beri permainan yang berhubungan dengan materi pelajaran. Setiap langkah yang diambil oleh pelajar akan diberi nilai, lalu nilai akan dijumlahkan menjadi nilai atau skor akhir. Pelajar dapat belajar dari langkah-langkah yang diambilnya

#### 3. Susunan

Hal lain yang harus diperhatikan adalah instructional design untuk materi pembelajaran *web*, sifatnya berbeda dengan pelatihan di kelas. Pada pelatihan kelas, kita dapat menyusun materi pelajaran berdasarkan penjelasan, konsep besarnya dahulu lalu masuk detil pembahasan, atau terbalik dari topic yang detil dan kecil menuju topic yang lebih besar, atau gabungan kedua susunan. Lebih lanjut, penyusunan berdasarkan materi sendiri disebut *content-centric*.

Sebaliknya, bila penyusunan materi praktikum maya hanya berdasarkan materi yang ada, pelajar akan sulit mencerna materi, merasa bosan dan meninggalkan pelajaran.dalam pembelajaran ini, pelajara harus menggunakan energi sendiri yang lebih besar untuk menyerap pelajaran sehingga materi harus semenarik mungkin. Oleh karena itu, penyusunan materi di praktikum maya sebaiknya tidak menggunakan cara *contentcentric*, tetapi *leaerning-centric* atau berdasarkan alur pikir pelajar sendiri.

Pada cara *learner-centric*, kita menyusun materi yang memancing keingintahuan pelajar agar mau belajar lebih jauh. Jadi, kita tidak terlalu peduli dengan konsep dasar atau urutan topik pelajaran yang harus ditampilkan.

Materi yang harus diberikan pertama kali adalah yang menarik minat pelajar. Ini dapat berupa materi yang paling membingungkan atau rumit tetapi sering dijumpai sehari-hari agar membangkitkan keingintahuan pelajar. Yang lebih diutamakan adalah menggunakan pelajaran dalam kehidupan pelajar sendiri. Bentuk simulasi merupakan contoh cara *learnercentric*, di mana pelajar menjadi tertarik belajar lebih jauh karena materi sesuai dengan keadaan yang sebenarnya.

#### **2.10. Macromedia Flash MX 2004**

Macromedia Flash adalah program aplikasi umtuk membuat animasi dan interaksi. Flash adalah *software* pembuat animasi yang sangat handal dan mudah. Flash merupakan keluaran produk Macromedia Inc.

#### **2.10.1. bagian – bagian dari Macromedia Flash MX 2004**

1. Lingkungan kerja Macromedia Flash MX 2004 sebagai berikut:

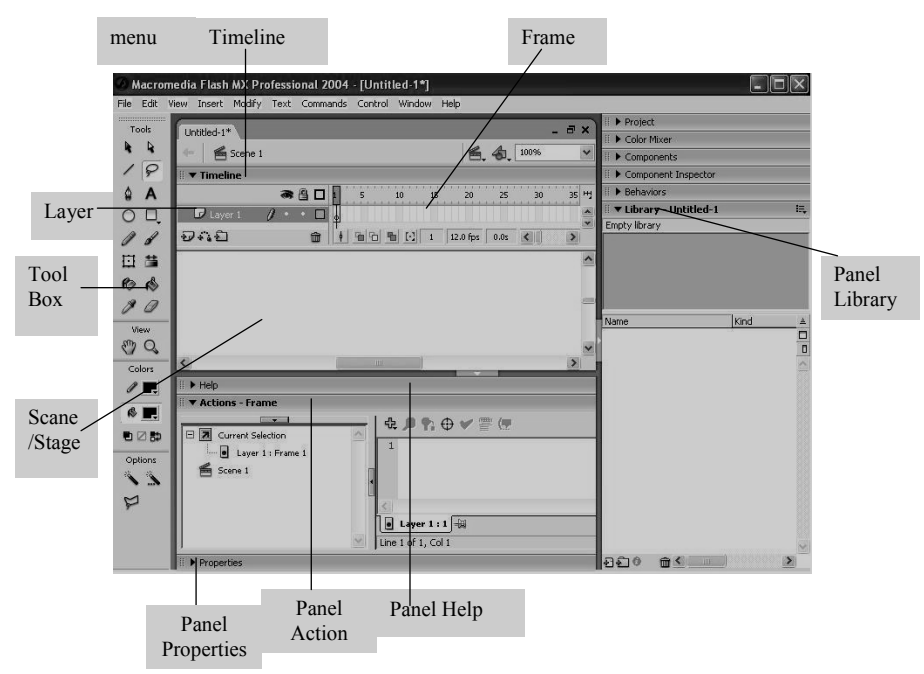

Gambar 3.1 Lingkungan Kerja Macromedia Flash MX

| <b>Nama Elemen</b>          | Keterangan                                                                                                    |  |  |  |  |  |  |
|-----------------------------|----------------------------------------------------------------------------------------------------|--|--|--|--|--|--|
| <b>Tool Box</b>             | Bagian yang dugunakan untuk menggambar dan<br>memformat gambar                                                                                                    |  |  |  |  |  |  |
| Panel/Jendela<br>Properties | Bagian yang digunakan untuk memberikan perintah<br>tambahan dari objek yang sedang dipilih. Tampilan<br>jendela Properties tidak sama tergantung objek yang<br>dipilih |  |  |  |  |  |  |
| Timeline                    | Bagian yang digunakan untuk mengatur susunan<br>layer                                                                                                    |  |  |  |  |  |  |
| Layer                       | Bagian yang digunakan untuk mengatur susunan<br>objek yang tanpak pada stage                                                                                           |  |  |  |  |  |  |
| Panel/Jendela<br>Actions    | Bagian yang digunakan untuk memberikan perintah<br>script pada objek yang sedang dipilih. Tampilan<br>jendela Action tidak sama tergantung objek yang<br>dipilih       |  |  |  |  |  |  |
| Menu                        | Sekelompok perintah yang digunakan untuk<br>mengatur pembuatan objek, animasi, layer, dan lain-<br>lain.                                                               |  |  |  |  |  |  |
| Scane/Stage                 | Layer yang digunakan untuk menyusun<br>objek<br>gambar, teks, animasi dan lain-lain.                                                                                   |  |  |  |  |  |  |
| Frame                       | Bagian dari layer yang digunakan untuk mengatur<br>gerakan animasi.                                                                                                    |  |  |  |  |  |  |
| Component                   | Suatu tombol yang digunakan untuk menampung<br>data-data                                                                                                    |  |  |  |  |  |  |

Tabel 2.1.Bagian-bagian dan fungsi dari elemen-elemen Macromedia Flash.

2. Tampilan Toolbar

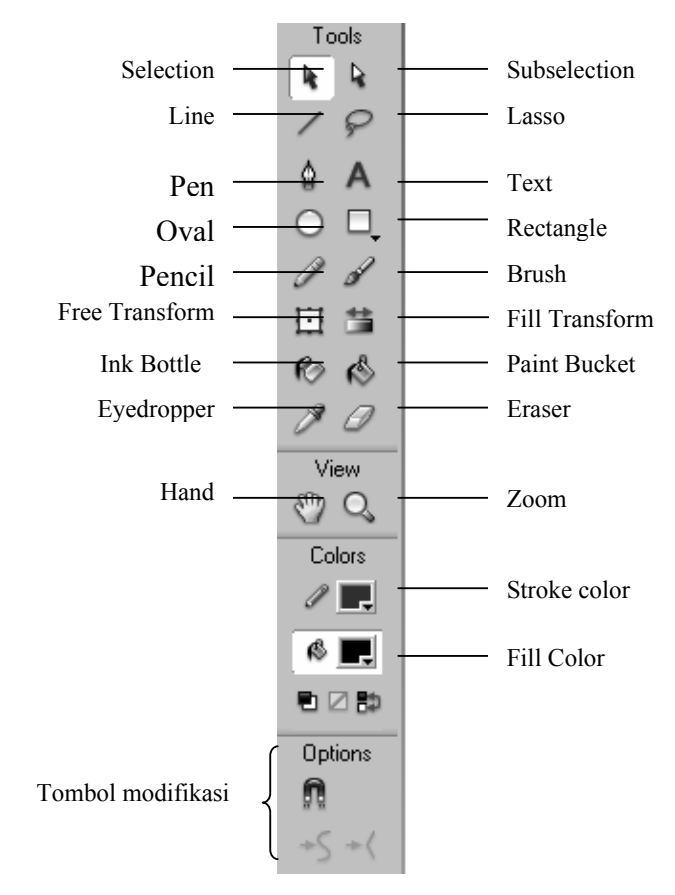

Gambar 3.2. Tampilan Toolbar

Tabel 2.2. Keterangan Toolbar

| <b>Istilah</b>           | Keterangan                             |
|--------------------------|----------------------------------------|
| <b>Selection Tool</b>    | Untuk memilih objek                    |
| <b>Subselection Tool</b> | Untuk memilih titik objek              |
| Line Tool                | Untuk menggamabar garis lurus          |
| Lasso Tool               | Untuk memotong objek                   |
| Pen Tool                 | Untuk mengambar garis lurus atau kurva |
| Text Tool                | Untuk mengetik teks                    |
| Oval Tool                | Untuk menggambar objek lingkaran       |
| Rectangle Tool           | Untuk menggambar objek kotak           |

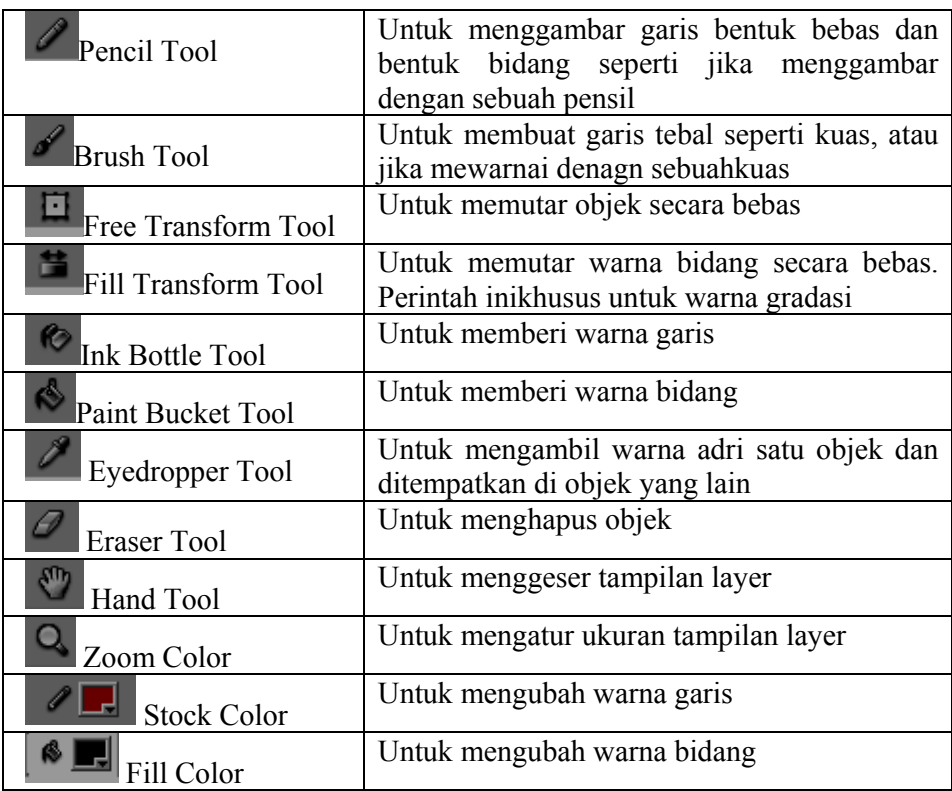

## 3. Timeline

Timeline mengatur dan mengontrol isi dokumen yang melintasi frame dalam layer. Seperti film, dokumen flash memberi panjang waktu ke dalam frame. Komponen utama dari **Timeline** adalah layer, frame, dan playhead.

Nama layer dalam sebuah dokumen ditempatkan di sisi kiri Timeline. Frame dimuat di masing-masing layer dan ditampilakn di baris sebelah kanan nama layer. Timeline header di atas Timeline menunjukkan nomor frame. Playhead menunjukkan frame yang aktif yang ditampilkan pada stage.

Status Timeline yang tampil bagian bawah dari Timeline menunjukkan nomor frame yang dipilih, frame rate yang aktif, dan waktu yang dilalui frame yang aktif.

| <b>Timeline</b> |    |   |    |   |    |    |          |      |
|-----------------|----|---|----|---|----|----|----------|------|
|                 | 合日 |   | ٠  | 5 |    | 15 | 20       | 25   |
| Layer 2         |    |   | lo |   |    |    |          |      |
| п<br>Layer 1    |    |   | ю  |   |    |    |          |      |
| $-2.47$         |    | m |    |   | TЛ | 10 | 12.0 fps | 0.8s |

Gambar 3.3. Timeline

## 4. Panel dan Propertinya

Panel properties memudahkan untuk membuat dan mengatur sebuah objek dalam stage. Dapat mengubah atribut objek atau dokumen dalam panel properties tanpa menggunakan menu. Tergantung pada objek apa yang sedang dipilih, panel properties menampilkan informasi dan tatanan untuk objek yang aktif, text, simbol, shape, bitmap, video, group, frame, atau tombol. Saat dua atau lebih tipe objek yang berbeda sedang dipilih, panel Properties akan menampilkan jumlah total dari objek yang dipilih. Berikut cotoh panel Properties saat memilih objek oval.

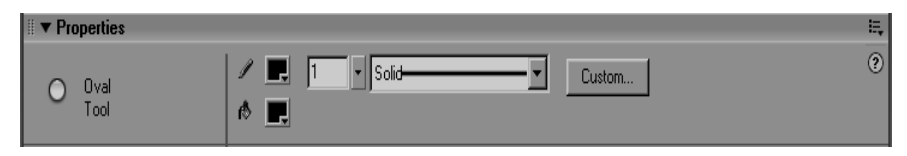

Gambar 3.4. Panel Properti

Panel library adalah tempat di mana dapat menyimpan dan mengatur simbol dalam program flas. Seperti mengimpor file, termasuk objek bitmap, file sound, dan video klip. Panel Library memungkinkan untuk mengatur item library dalam folder. Berikut adalah contoh panel Library.

| <b>Example 1 - Library - lat_pegas</b><br>Н.<br>12 items | E                    |
|----------------------------------------------------------|----------------------|
| Name                                                     | Kind<br>흐            |
| Ŧ.<br>bola                                               | Movie Clip $\square$ |
| N<br>cantelan                                            | Movie Clip           |
| Chimes<br>∉≚                                             | Sound                |
| efekkaca<br>FΔ                                           | Graphic              |
| Ł<br>gambar_bsr                                          | Movie Clip           |
| PA<br>kaca                                               | Graphic              |
| $\mathbb{E}$<br>kanvas                                   | Movie Clip           |
| $\mathbb{Z}$<br>pegasjd                                  | Movie Clip           |
| œ<br>tbl_reset                                           | Button               |
| tblreset                                                 | Button               |
| tombol_stop                                              | Button               |
| tambalku.                                                | <b>Button</b>        |

Gambar 3.5. Panel Library

 Panel action merupakan panel yang digunakan untuk membuat dan mengedit simbol animsi pada objek atau frame. Dengan memilih frame , tombol, atau movie klip akan membuat panel Actions menjadi aktif. Judul Panel Action berubah menjadi Buton Actions, MovieClip Actions, atau Frame Actions tergantung pada objek apa yang sedang dipilih. Berikut adalah contoh tampilan panel actions saat aktif pada salah satu frame

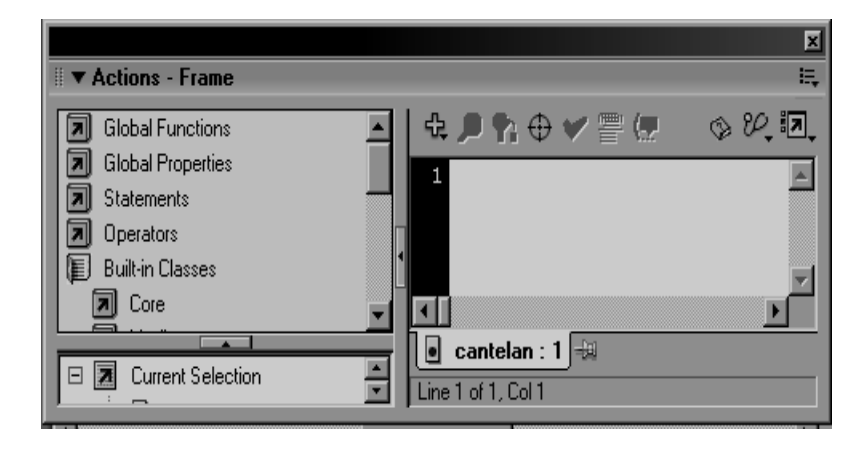

## Gambar 3.6. Panel Action

### 5. Simbol

Simbol adalah sebuah grafik , tombol, atau movie klip yang dibuat dan kemudian dapat dibuka kembali dalam movie yang lain. Simbol-simbol yang dibuat otomatis akan menjadi bagian dari Library. **Instance** adalah sebuah salinan dari simbol nyang terletak pada stage atau sekumpulan bagian simbol yang lain.sebuah instance dapat sangat berbeda dari simbol dalam hal warna, ukuran, dan fungsi,. Mengedit simbol berarti memperbarui bagian instance, tetapi mengedit instance hanya memperbarui instance itu sendiri.

Menggunakan simbol juga memungkinkan untuk menghubungkan image dan elemen yang lain, seperti sebuah movie clip atau sound, antar flash movie. Dapat memasukan simbol dalam sebuah Library dan menghubungkan item dalam Library dari Flash movie, tanpa mengimpor item ke dalam movie.

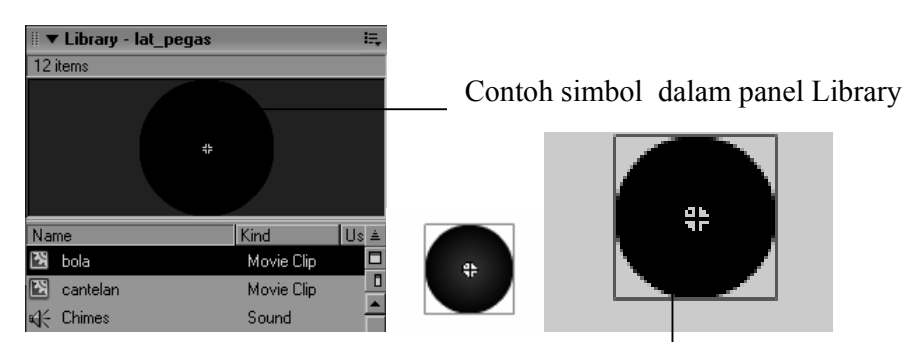

Contoh Instance dalam Stage

Gambar 3.7. Simbol dalam Panel Library

# **2.10.2. Actionscript**

Actionscript adalah bahasa skrip Macomedia flash MX 2004. actionscript digunakan untuk menentukan jalannya movie. Sepeti bahasa skrip lainnya, Actionscript mempunyai aturan penulisan (*sintaks*), *operator* 

dan *keyword*. Kita juga bisa menggunakan fungsi- fungsi dan obyek – obyek jadi yang disediakan yang disediakan oleh Actionscript, maupun membuat sendiri fungsi dan objek sesuai dengan keinginan kita.

Actionscript di terapkan pada frame (di dalam panel timeline), button atau movieclip (dalam stage).script yang diterpkan dalam frame akan dieksekusi pada saat playhead mencapai frame tersebut

Yang menarik dari actionscript, animasi akan di ulang (loop) sesuai dengan parameter yag kita tentukan sebelumnya. Sehingga kita tidak bisa menjalankan animasi tersebut sesuai dengan keinginan kita. Selain itu kkita juga tidak bisa membuat variabel – variabel untuk mengontrol jalannya objek.

Dengan Actionscript, kekurangan yang ada dalam pembuatan animasi dengan metode actionscript bisa teratasi. Kita bisa mengontrol jalannya animasi dengan memasang tombol yang diperlukan, misalnya tombol '*play*' untuk memulai menjalankan animasi dan tombol '*stop*' untuk menghentikan animasi, atau memasang tombol '*reset*' untuk mengembalikan animsi seperti awalnya. Selain itu kita juga bisa membuat tombol toxt box untuk memasukkkan nilai suatu variabel.

Hal lain yang menarik dari Actionscript adalah kemampuan script ini untuk memanipulasi properti sebuah obyek yang telah dibuat, misalnya mengganti warna obyek tersebut secara beraturan, mengubah ukuran obyek, mengubah transparasi objek dan lain-lain.

Di dalam bahasanya, Actionscript menyediakan kata untuk penggunaan khusus. Oleh karena itu, kata –kata ersebut tidak dapat digunakan sebagai nama variabel, fungsi, atau label.

Di bawah ini adalah keyword di dalam Actionscript:

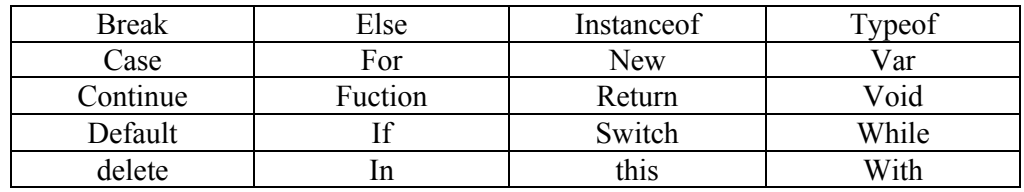

Berikut beberapa operator dalam *ActionScript*:

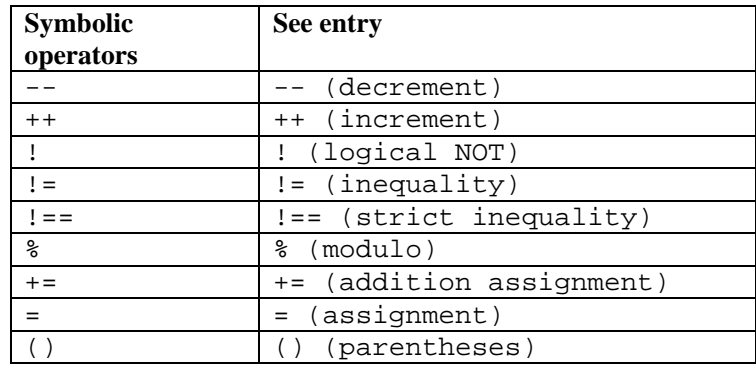

## **BAB III**

## **METODE PENELITIAN**

## **3.1. Persiapan**

1. Persiapan alat yang digunakan

Persiapan ini meliputi persiapan perangkat komputer yang cocok untuk digunakan dalam pembuatan program baik mengenai *hardware* maupun *software*nya. Dalam penelitian ini menggunakan program aplikasi Macromedia Flash MX 2004.

2. Identifikasi masalah

Identifikasi masalah dilakukan dengan memilih masalah serta membahas konsep yang akan diangkat pada pokok bahasan gerak harmonik.

3. Indikator Program

Kriteria yang digunakan sebagai acuan dalam pembuatan program menurut Yudoyono dalam Sugiyanto indikator program yang baik memenuhi kriteria usability, navigasi yang baik, desain yang menarik, isi yang sesuai, loading time yang cepat.

Indikator yang digunakan dalam pembuatan program tersebut adalah:

- a. program Quality (kualitas program)
	- 1. Program yang dihasilkan tinggal memakai (instant)
	- 2. Bersifat interaktif
	- 3. Bersifat multimedia
- 4. Merupakan bahan ajar berupa kegiatan praktikum yang sifatnya menambah dan memperjelas pengertian pengguna terhadap suatu materi.
- 5. Terdapat petunjuk pelaksanaan sehingga mudah dalam pelaksanaan tahap-tahap kegiatan.
- b. User satisfaction (tingkat kepuasan subjektif pemakai)
	- 1. Ketertarikan menggunakan program.
	- 2. Rasa ingin kembali menggunakan program.
- c. Usability (kemudahan penggunaan)
	- 1. Mudah dipelajari penggunaannya oleh pengguna.
	- 2. Tingkat kesalahan proses (error) dalam pengoperasiannya minimal.
- d. Ststem bernavigasi

Program praktikum tersebut melibatkan system secara keseluruhan.

e. Graphic design (rancangan grafis)

 Rancang program didesain secara menarik, dengan pemilihan warna yang. menarik sehingga menimbulkan kesan tertarik dari pengguna

f. Content (isi)

 Berisi kegiatan praktikum yang mana pengguna mengisi sendiri input data.

g. Individual impact (pengaruh terhadap individu)

 Berisi harapan serta timbulnya motivasi para pemakai terhadap program untuk perkembangan lebih lanjut dan lebih memahami terutama pada materi.

## **3.2. Tempat Penelitian**

Penelitian dilakukan di laboratorium fisika (komputasi) lantai 3

# **3.3. Pelaksanaan Pengembangan Program**

3.3.1. membuat algoritma

Algoritma merupakan hasil analisis pemecahan masalah yang disajikan dalam bentuk kalimat yang merupakan garis besar dari langkah program.

- 1. Algoritma simulasi praktikum osilasi pegas
	- 1). Baca k, m, b
	- 2). Beri kondisi awal v<sub>0</sub>=0, t=0 dan dt=0.1
	- 3). Mulai loop
	- 4). a. Hitung  $a = -(k/m)x$ 
		- b. Hitung  $v = v + a$ . dt
		- c. Hitung  $y = y + v$ . dt
		- d. Tambah t dengan dt sampai t>tmax
	- 5). Program selesai
- 2. Algoritma simulasi praktikum ayunan
	- 1). Baca l, g, θ
	- 2). Kondisi awal  $t = 0$  dan dt = 0.1
	- 3). Mulai loop
	- 4). Hitung  $θ = θ_0 cos \omega t$
	- 4). Tambah t dengan dt sampai dengan t>tmax
	- 5). Program selesai
- 3. Algoritma grafik osilasi pegas
	- 1). Baca data masukan
	- 2).  $t= 0$ ,  $v_0=0$ ,  $v=-1$  index=1
	- 3). Mulai loop
	- 4). Hitung percepatan
	- 5). Plot grafik  $x(t)$  dan  $v(t)$
	- 6).  $v = v + a$ . dt,  $y = y + v$ . dt, dan  $t = t + dt$
	- 7). Loop hingga x<=xmax
	- 8). Program selesai
- 3.3.2. membuat flowchart

Rancangan program menggunakan algoritma dapat diperjelas alurnya dengan diagram alir atau *flowchart*. *Flowchart* merupakan pola atau bentuk khusus yang menggambarkan langkah–langkah tertentu dalam algoritma dan anah panah yang menunjukkan alur prosesnya. Contoh penggunaan pola atau bentuk khusus tersebut dapat dilihat pada tabel 3.1 dibawah ini

Tabel 3.1. bentuk pola/ diagram dalam *flow chart* dan penggunannya

| Pola/ diagram | Penggunaan                                       |
|---------------|--------------------------------------------------|
|               | Awal / akhir program                             |
|               | Baca parameter masuk<br>Tulis parameter keluaran |
|               | Proses                                           |
|               | Persiapan<br>Prosedur Bantu                      |

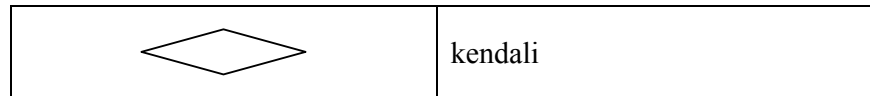

#### 3.3.3. Desain Program

Desain program merupakan gambaran secara umum program yang akan dibuat. Untuk menjaga agar program yang dibuat sesuai tujuan, peneliti berusaha mendesain program semenarik mungkin agar dapat menarik pengguna dan tetap sesuai tujuan yang diharapkan

a) Halaman muka

Langsung berupa tampilan praktikum

b) Action script

Dalam pembuatan program ini menggunakan script. Semua gerak movie, tombol, grafik menggunakan script.

c) Isi

Bagian isi dari program yaitu gerak dari pegas diiringi oleh pergerakan grafik, dan gerak ayunan

d) Penutup

Apabila pengguna selesai dalam menjalankan program maka ia apat keluar.

3.3.4. Menguji coba

Mengujicobakan program dilakukan dengan mengujicobakan program kepada responden yaitu mahasiswa yang pernah menempuh mata kuliah Fisika dasar I. Dari data uji coba tersebut diambil dengan menggunakan angket yang disebar kepada respoden untuk selanjutnya responden mengisi pernyataan-pernyataan yang terapat pada angket. Data dari penelitian ini selanjutnya dianalisis hasilnya.

#### **3.4. Pengumpulan data**

Untuk mengumpulkan data dari responden digunakan metode angket dan checklist.

## **3.4.1. Metode Checklist**

Metode checklist dipakai untuk mengukur indikator yang berkenaan dengan indikator program yang dapat dinilai sendiri dan tidak membutuhkan pendapat orang lain. Checklist digunakan untuk mengukur indikator yang berkenaan dengan kualitas program dimana nantinya program yang telah dibuat dichekcroskan dengan sub indikator–sub indikator pada indikator yang telah ditetapkan.

Dalam checklist harus digunakan dua pilihan yaitu **ya/ada** dan **tidak/tidak ada**. Untuk pertanyaan positif, jawaban ya/ada memiliki bobot 1, sedangkan jawaban tidak/tidakada memiliki bobot 0. Sedangkan untuk pertanyaan negatif bobotnya adalah sebaliknya. (Sugiyanto, 2003:4)

## **3.4.2. Metode angket (Quesioner)**

Selain metode checklist digunakan juga metode angket, metode angket digunakan untuk mengukur indikator program diantaranya user satifaction (kepuasan subjek pemakai), usability (kemudahan penggunan), system navigsi, content (isi) serta individual impact (pengaruh terhadap individu). (kamindun:2004:3)

Penyusunan angket harus disusun dengan benar dan sesuai tujuan oleh karena itu pembuatan angket digunakan beberapa petunjuk mengenai pembuatan angket tersebut diantaranya:

- 1. Usahakan kuesioner sesingkat mungkin, sehingga tidak banyak menyita waktu responden.
- 2. Pertanyaan disusun sedemikian rupa, sehingga tidak menghasilakn jawaban yang bermakna ganda.
- 3. Hindari menyusun pertanyaan yang mendorong responden menjawab tidak jujur, menyesatkan karena takut atau malu bilamana sesuatu yang buruk diketahui orang lain.
- 4. Pertanyaan tidak menyesatkan karena ada asumsi asumsi yang tidak dinyatakan.
- 5. Hindari pertanyaan pertanyaan yang dapat menimbulkan rasa jera, curiga atau permusuhan dipihak responden.
- 6. Alternatif jawaban terhadap berbagai pertanyaan dalan kuesioner hendaknya lengkap, artinya semua alternatif yang mungkin mengenai masalah itu hendaknya diungkapkan.
- 7. Usahakan agar pertanyaan yang bermaksud mengungkapkan fakta tidak berbaur dengan mengungkapkan pendapat keyakinan dan lainlain dalam satu pertanyan.
- 8. Aturlah pertanyaan-pertanyaan itu menurut urutan pskologis yang benar, apabila ada pertanyaan yang bersifat umum dan yang bersifat

khusus dijadikan bersama-sama untuk satu topik, ajukan pertanyaan yang bersifat umum dahulu, kemudian yang bersifat khusus.

9. Susun pertanyaan sedemikian rupa sehingga jawaban-jawaban dapat langsung ditabulasi dan ditafsirkan. (Margono,1996)

Angket menggunakan format respon lima poin dari rating-skale (skala bertingkat) yaitu sebuah pernyataan yan diikuti oleh kolom-kolom yang menunjukkan tingkatan-tingkatan misalnya mulai dari sangat setuju sampai sangat tidak setuju. (Suharsimi. 2002:129)

Penentuan skor rating skale dilakukan secara apriori. Secara apriori berarti bagi skala yang berarah positif akan mempunyai kemungkinankemungkinan skor 3 bagi Sangat Setuju (SS), 2 bagi Setuju (ST), 1 bagi Tidak Setuju (TS), dan 0 bagi Sangat Tidak Setuju (STS). Sedangkan bagi skala yang berarah negatif maka kemungkinan skor itu menjadi sebaliknya. (Subino,1987:124)

#### **3.5. Validitas**

Validitas yang digunakan dalam instrumen penelitian adalah validitas logis (*logical validity*). Untuk membuat validitas logis dalam penelitian ini, maka pembuatan instrumen mengikuti langkah-langkah yang benar dan hatihati, yaitu dengan memecah variabel menjadi beberapa indikator, baru kemudian merumuskan butir-butir pertanyaan dan pernyataan. Dengan demikian secara logis akan dicapai validitas instrumen sebagaimana yang dikehendaki dalam penelitian ini. (suharsimi. 2002:145)

## **3.6. Metode Analisis Data**

Dalam penelitian ini lebih menitik beratkan tentang bagaimana pengembangan program dan tidak melihat statistikanya secara mendalam, sehingga dalam penelitian ini data dianalisis dengan sistem deskriptif persentase.

## **3.6.1. Checklist**

Untuk menganalisis data hasil checklist dilakukan langkah-langkah sebagai berikut:

- a. Mengkuantitatifkan hasil cheking sesuai dengan indikator yang telah ditetapkan dengan memberi skor sesuai dengan bobot yang telah ditentukan sebelumnya.
- b. Membuat tabulasi data.
- c. Menghitung persentase dari tiap-tiap sub variabel.

Adapun persentase untuk tiap-tiap sub variabel dihitung dengan menggunakan rumus

$$
\% = \frac{n}{N} \times 100
$$

% : presentase sub variabel

- n : jumlah nilai tiap sub variable/faktor/indikator
- N : Jumlah skor maksimum

(Ali Muhammad, 1987:187)

d. Dari persentase yang telah diperoleh kemudian ditransformasikan kedalam kalimat yang bersifat kualitatif. Untuk menentukan kriteria kualitatif dilakukan dengan cara:

- 1). Menentukan persentase skor maks = 100 %.
- 2). Menentukan persentse skor terendah  $= 0\%$ .
- 3). Menentukan range  $100 0 = 100$
- 4). Menentukan interval yang dikehendaki 4 (baik, cukup, kurang baik, tidak baik).
- 5). Menentukan lebar interval  $100/4 = 25$

 Berdasarkan perhitungan diatas maka range persentase dan kriteria kualitatif dapat ditetapkan sebagaimana tercantum dalam tabel berikut:

| <b>Interval</b>            | <b>Kriteria</b>   |
|----------------------------|-------------------|
| $75\% <$ skor $\leq 100\%$ | Baik              |
| $50\% <$ skor $\lt$ 75 %   | Cukup             |
| $25\% <$ skor $\leq 50\%$  | Kurang Baik       |
| $0\%$ < skor $\leq 25\%$   | <b>Tidak Baik</b> |

Tabel 3.2. Range persentase dan kriteria kualitatif program

(Sugiyanto, 2003)

#### **3.6.2. Angket**

Untuk menganalisis data dari angket dilakukan langkah-langkah sebagai berikut:

- 1. Angket yang telah diisi oleh responden, diperiksa kelengkapan jawabannya, kemudian disusun sesuai dengan kode responden.
- 2. Mengkuantitatifkan jawaban setiap pertanyaan dengan memberi skor sesuai dengan bobot yang telah ditentukan sebelumnya.
- 2. Membuat tabulasi data.
- 3. Menghitung persentase dari tiap-tiap subvariabel. Adapun persentase untuk tiap-tiap subvariabel dihitung dengan menggunakan rumus, sebagaimana rumus yang digunakan dalam perhitungan persentase skor checklist.
- 4. Dari persentase yang telah diperoleh kemudian ditransformasikan kedalam kalimat yang bersifat kualitatif sebagaimana tercantum dalam tabel 1. (Kamindun,2004)

#### **BAB IV**

## **PEMBAHASAN**

## **4.1. Hasil Penelitian**

## 4.1.1. Penulisan Program

Program praktikum maya dibuat dengan menggunakan bahasa pemrograman Macromedia Flash MX 2004 yaitu *ActionScript*. Adapun penulisan program dapat dilihat pada lampiran 4.

## 4.1.2. Deskripsi program

Praktikum maya yang ditampilkan dalam pembelajaran maya berbasis *web* terdiri dari 2 item atau pilihan yaitu osilasi pegas dan ayunan sederhana. Tampilan dapat dilihat pada gambar 4.2 (lampiran 5).

Apabila memilih item osilasi pegas maka akan muncul petunjuk praktikum maya beserta form simulasi praktikum maya osilasi pegas. Tampilan awal dapat dilihat pada gambar 4.3 (lampiran 5). Apabila memilih item ayunan sederhana maka akan muncul petunjuk praktikum ayunan sederhana. Tampilan awal simulasi praktikum maya ayunan sederhana dapat dilihat pada gambar 4.4 (lampiran 5).

Pada form simulasi praktikum maya osilasi pegas terdapat data masukan yang harus diisi. Apabila data telah diisi dan program dijalankan dengan menekan tombol *start* maka pegas dengan beban akan bergerak diiringi dengan pergerakan grafik simpangan (x) terhadap waktu (t) dan kecepatan (v) terhadap waktu (t).

Dengan mengubah–ubah data masukan dapat dilihat macam–macam bentuk gafik beserta perbedaannya untuk masing-masing data masukan yang berbeda–beda. Contoh tampilan simulasi praktikum maya osilasi pegas dengan input data masukan dapat dilihat pada gambar 4.5 (lampiran 5).

Berikut flowchart dari simulasi praktikum maya osilasi pegas dan simulasi grafik osilasi pegas

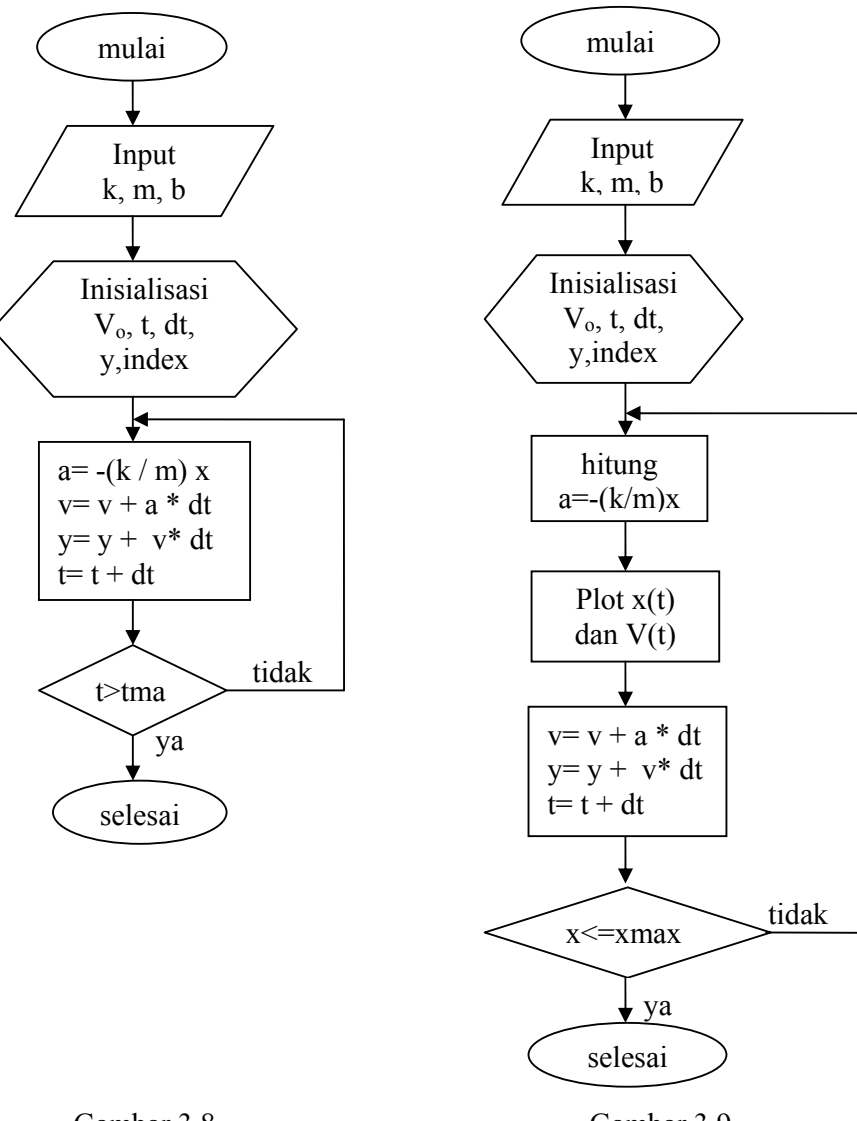

Gambar 3.8 Flowchart osilasi pegas

Gambar 3.9 Flowchart grafik osilasi pegas

Seperti halnya simulasi praktikum maya osilasi pegas, simulasi praktikum maya ayunan sederhana juga terdapat data masukan yang harus diisi terlebih dahulu. Tampilan sebelum input data masukan dapat dilihat pada gambar 4.6 (lampiran 5).

Apabila data masukan telah diisi dan program dijalankan dengan menekan tombol start maka tali dengan beban akan bergerak dengan sudut tertentu. Contoh tampilan simulasi praktikum maya ayunan sederhana dengan input data masukan dapat dilihat pada gambar 4.7 (lampiran 5).

Berikut flowchart simulasi praktikum maya ayunan sederhana

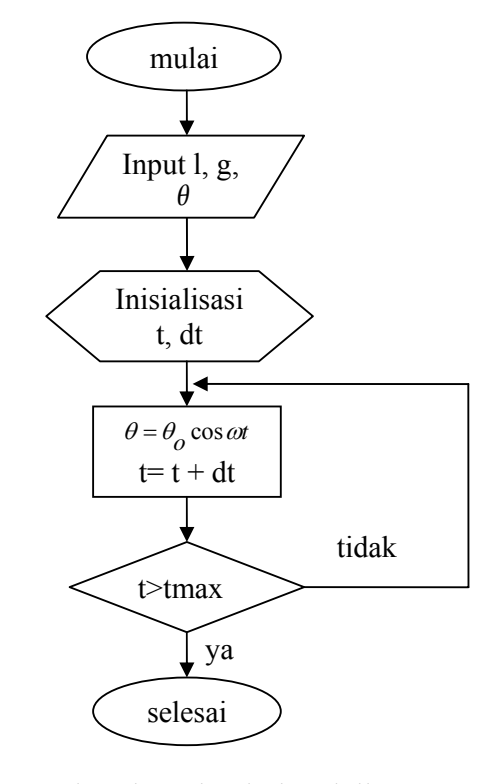

Gambar 4.0.Flowchart simulasi praktikum maya ayunan sederhana

# 4.1.3. Cheklist dan angket

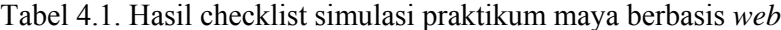

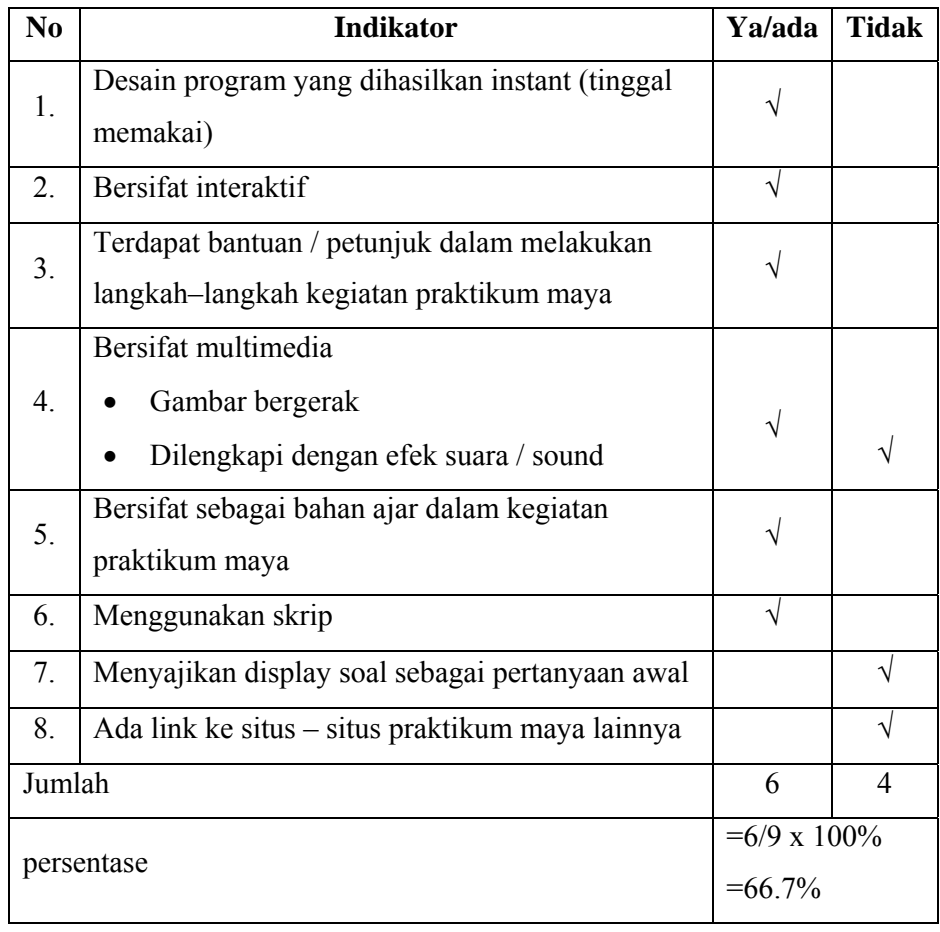

Sesuai hasil persentase checklist yang dihasilkan sebesar 66.7% termasuk dalam kategori cukup. Angket disebarkan kepada 73 orang peserta yang mengikuti mata kuliah Fisika Dasar I. Analisis angket tiap sub indikator yang diteliti dapat dilihat pada tabel berikut

Tabel 4.2. Analisis skor angket untuk sub indikator kepuasan pengguna

| N <sub>0</sub> | Sub-sub indiktor         | Item<br>soal |     | $\Sigma$ skor Persentase kategori |       |
|----------------|--------------------------|--------------|-----|-----------------------------------|-------|
|                | Ketertarikan menggunakan |              |     | $72\%$                            | Cukup |
|                | program                  |              | 143 | 55 %                              | Cukup |

|    |      |                     |         | 3  | 154  | 70 %   | Cukup |
|----|------|---------------------|---------|----|------|--------|-------|
| 2. | Rasa | ingin               | kembali | 4  | 161  | 74 %   | Cukup |
|    |      | menggunakan program |         | 5  | 158  | $72\%$ | Cukup |
|    |      |                     |         | 6  | 155  | 71 %   | Cukup |
|    |      |                     |         | 7  | 154  | 70 %   | Cukup |
|    |      |                     |         | 8  | 162  | 74 %   | Cukup |
|    |      |                     |         | 9  | 160  | 73 %   | Cukup |
|    |      |                     |         | 10 | 155  | $71\%$ | Cukup |
|    |      |                     |         | 11 | 160  | 73 %   | Cukup |
|    |      | jumlah              |         |    | 2409 | $71\%$ | Cukup |

Tabel 4.3. Analisis skor angket untuk sub indikator kemudahan penggunan

| N <sub>0</sub> |               | Sub-sub indiktor                            | Item<br>soal | $\Sigma$ skor | Persentase | kategori |
|----------------|---------------|---------------------------------------------|--------------|---------------|------------|----------|
|                | Mudah         | dipelajari                                  | 13           | 156           | $71\%$     | Cukup    |
|                | penggunaannya |                                             |              |               |            |          |
| 2.             | Tingkat       | kesalahan<br>dalam<br>pengoperasian minimal | -15          | 149           | 68 %       | Cukup    |
|                | jumlah        |                                             |              | 305           | $70\%$     | Cukup    |

Tabel 4.4. Analisis skor angket untuk sub indikator sistem navigasi

| $\rm No$ | Sub-sub indiktor | Item<br>soal | $\Sigma$ skor | Persentase kategori |        |
|----------|------------------|--------------|---------------|---------------------|--------|
| . .      | Sistem navigasi  |              | -64           | 75 %                | .)ukup |

Tabel 4.5. Analisis skor angket untuk sub indikator rancangan grafis

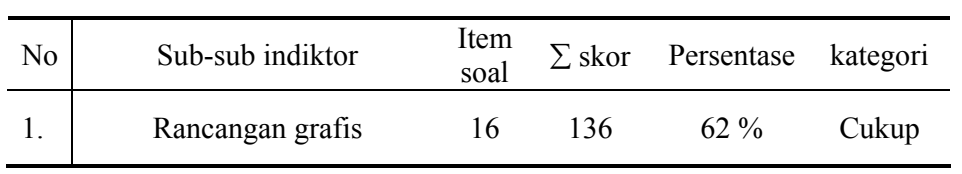

| N <sub>0</sub> | Sub-sub indiktor | Item<br>soal | $\Sigma$ skor | Persentase | kategori |
|----------------|------------------|--------------|---------------|------------|----------|
|                |                  | 17           | 163           | 74 %       | Cukup    |
|                |                  | 18           | 149           | 68 %       | Cukup    |
| 1.             |                  | 19           | 145           | 66 %       | Cukup    |
|                | Isi              | 20           | 142           | 65 %       | Cukup    |
|                |                  | 21           | 143           | 65 %       | Cukup    |
|                |                  | 22           | 157           | 72 %       | Cukup    |
|                |                  | 23           | 158           | 72 %       | Cukup    |
|                |                  | 24           | 179           | 82 %       | Cukup    |
|                | Jumlah           |              | 1236          | 71 %       | Cukup    |

Tabel 4.6. Analisis skor angket untuk sub indikator isi

Tabel 4.7. Analisis skor angket untuk sub indikator individual impact

| No | Sub-sub indiktor     | Item<br>soal | $\Sigma$ skor | Persentase kategori |       |
|----|----------------------|--------------|---------------|---------------------|-------|
|    | Motivasi             | 12           | 174           | 75 %                | Baik  |
|    | Tanggap perkembangan | 25           | 149           | $68\%$              | Cukup |
|    | jumlah               |              | 482           | 73 %                | Cukup |

# **4.2. Pembahasan**

Berdasarkan pada hasil checklist, sesuai dengan indiator program , bahwa praktikum maya berbasis *web* tersebut tergolong cukup dan ada interaksi antara user dan isi untuk melaksanakan perintah dan petunjuk praktikum maya. Petunjuk yang disajikan memberikan kemudahan bagi pengguna untuk menjalankan program simulasi.

Simulasi praktikum maya osilasi pegas dibuat untuk menjelaskan bahwa pegas mempunyai sifat elastis, jika ditarik dan dilepas pegas akan

kembali ke panjang semula. Massa (m) dari partikel dan konstanta pegas (k) mempengaruhi periode dan frekuensi dari sistem. Dilihat dari faktor redaman, jika redaman nol maka sistem pegas akan bergerak terus dan jika redaman ditambah maka pegas semakin lama akan berhenti . gerak dari sistem ini dijelaskan dalam grafik.

Simulasi grafik hubungan antara simpangan (x) terhadap waktu (t) dibuat untuk memberikan penjelasan kepada pengguna (praktikan ) apabila masukan data redaman sama dengan nol / atau tidak ada gesekan, maka grafik akan menyatakan bahwa gerakan pegas adalah gerak harmonis sederhana. Apabila masukan redaman tidak sama dengan nol maka grafik akan turun secara eksponensial. Dengan masukan redaman yang semakin besar maka menjelaskan bahwa gerak pegas akan semakin cepat menuju kesetimbangan. Dan pengguna bisa menyimpulkan bagaimana bentuk grafik yang memiliki kondisi redaman kritis (*Critical Damping*), redaman berlebih (*Over Damping*), dan redaman terlalu rendah (*Underdamping*).

Simulasi praktikum maya ayunan sederhana menjelaskan pengaruh panjang tali (l), gravitasi (g), dan sudut (θ). Tali yang lebih panjang akan mempengaruhi periode lebih lama dibandingkan dengan tali yang lebih pendek. Sedangkan gravitasi (g) akan meningkatkan frekuensi dan periode akan berkurang. Gerak dari pendulum ini mendekati gerak harmonis sederhana jika diberikan sudut  $(\theta)$  yang kecil.

Berdasarkan pada angket manual yang telah disebarkan dapat diketahui secara umum bahwa pengguna merasa puas dengan simulasi

praktikum maya berbasis *web*. Hal ini dapat dilihat dari persentase untuk sub indikator kepuasan pengguna (*user satisfaction*) dengan skor 71%.

Untuk sub indikator kemudahan penggunaan secara umum cukup. Dari tabel 4.3 dapat dilihat bahwa program cukup mudah digunakan (70%) dengan sub indikator mudah dipelajari penggunaannya oleh pengguna (68%) dan tingkat kesalahan dalam pengoperasiannya minimal (71%).

Dari tabel 4.4 sistem navigasi program dikategorikan cukup (75%) serta isi yang sesuai dengan materi yang dibahas (71%). Dan navigasi yang baik mempermudah pengguna berinteraksi dan memahami isi program. Desain grafis yang dihasilkan dikategorikan cukup sehingga memerlukan pengembangan lebih lanjut.

Dari sub indikator individual impact memberikan motivasi yang baik bagi pengguna/ praktikan. Disamping meningkatkan pemahaman para pengguna/ praktikan terhadap praktikum yang disajikan. Simulasi praktikum maya juga menghasilkan tanggapan yang cukup dari pengguna dalam hal perkembangannya. Hal ini dapat dilihat dari hasil presentase pada tabel 4.7. Dari presentase tersebut menunjukkan bahwa pengguna/ praktikan tanggap (kritis) terhadap sebuah perkembangan dalam hal ini tentunya perkembangan menuju yang lebih baik khususnya yang berkaitan dengan perkembangan simulasi praktikum maya.

Dalam pembuatan program simulasi praktikum maya berbasis *web* tersebut masih belum sempurna. Adapaun kekurangan dalam desain program ini adalah:
- 1. Input data yang terbatas sehingga program hanya berjalan atau aktif untuk nilai-nilai tertentu.
- 2. Untuk simulasi praktikum maya osilasi pegas
	- a. gerak pegas tidak seiring dengan gerak grafik artinya pergerakan grafik terlambat.
	- b. Dalam grafik belum bisa menampilkan skala angka yang pasti.
- 3. Untuk simulasi praktikum maya ayunan sederhana
	- a. Pengaturan panjang tali belum bisa dirubah, tapi masukan panjang tali yang berbeda bisa menunjukkan geraakan ayunan yang berbeda.
	- b. Tidak terdapatnya grafik untuk gerak ayunan.
- 4. Simulasi praktikum maya yang ditampilkan diharapkan sesuai dengan keadaan alamnya. Namun, pendekatan h/selang waktu iterasi yang terlalu besar mengakibatkan simulasi praktikum maya jauh dari keadaan alamnya.
- 5. Dalam simulasi praktikum maya hanya disajikan gambar, animasi, grafik. Belum disajikan suara, narasi/ musik dan video.

Dari hasil penelitian secara umum simulsi praktikum maya berbasis *web* ini masih bisa ditingkatkan bila didukung dengan:

- 1. Penggunaan 1 komputer oleh 1 orang praktikan sehingga praktikan lebih terfokus.
- 2. Waktu penelitian sangat terbatas
- 3. Kemampuan narator dalam membuat simulasi lebih di tingkatkan.
- 4. Fasilitas komputer dalam pembuatan simulasi yang memadai.

### **BAB V**

# **PENUTUP**

# **5.1 Simpulan**

Berdasarkan hasil penelitian dan pembahasan dapat disimpulkan bahwa telah dihasilkan program simulasi praktikum maya dengan menggunakan program aplikasi Macromedia Flash MX 2004 untuk mendukung sistem pembelajaran maya berbasis berbasis web yang dibangun di jurusan Fisika. Secara umum kriteria kualitas praktikum maya yang diantaranya sifat interaktif dan multimedia telah terpenuhi. Sehingga praktikum maya yang dibuat memliki kriteria cukup. Ada beberapa bagian dari praktikum maya yang belum ditampilkan diantaranya grafik pada simulasi praktikum maya ayunan sederhana, suara atau sound. Mahasiswa sangat merespon program simulasi praktikum maya, sehingga diharapkan ada pengembangan pada mata kuliah lain. Melalui kegiatan praktikum maya mahasiswa dapat memperoleh pemahaman konsep fisika untuk materi gerak harmonis sederhana, gerak harmonis teredam dan ayunan sederhana.

# **5.2 Saran**

- 1. Perlu diadakan penelitian lanjutan mengenai simulasi praktikum maya berbasis *web* khususnya pada materinya dan hasil dari praktikum.
- 2. Perlu dikembangkan praktikum maya untuk untuk mata kuliah lain.

#### **DAFTAR PUSTAKA**

- Ali, Muhammad. 1984.*Guru dalam Proses Belajar Mengajar*. Bandung: Sinar Algasindo
- Arikunto, Suharsimi. 2002. *Prosedur penelitian Suatu Pendekatan Praktek (Edisi Revisi V)*. Jakarta: Rineka Cipta
- Bork, Alfred, "Interactive Learning", dalam paper model *pengembangan strategi pembelajaran interaktif referensi* http://www.stsiska.ac.id/unit/p2ai/buletin/buletin6.htm**.**(7 Agustus 2006)
- Darsono, Max.2000. *Belajardan Pembelajaran*. Semarang: IKIP Semarang
- Effendi, Empy dan Hartono Zhuang. 2005. *E-leraning Konsep dan Aplikasi*. Yogyakarta: Andi
- Halliday, David dan Robert Resnick. 1998. *Fisika Edisi 3*. Jakarta: Erlangga
- Kadir, Abdul. 2003. *Pemrograman Web Mencakup HTML, CSS, JavaScript, dan PHP*. Yogyakarta: Andi
- Kamindun, 2004. *Pengembangan ElectronicLlaboratory (E-lab) pada Perkuliahan Fisika Sekolah Menengah I Pokok Bahasan Gerak pada Bidang datar dengan menggunakan Delphi*. Skripsi. Semarang: Fakultas Matematika dan Ilmu Pengetahuan Alam
- Manjit Singh dan Shaufique Fahmi Sidique.2006*. factors influencing learning effectiveness in a virtual learning environment: a case study of universiti tun abdul razak, Malaysia*. http://gdenet.idln.or.id/Technology/ TechnologyInterpInteracIntegratedManjid.htm - 249k –. (7 agustus 2006)
- Margono. 1996*. Metodologi Penelitian Pendidikan*. Jakarta: Rineka Cipta
- Pusat Pembinaan dan Pengembangan Bahasa. 1998. *Buku Besar Bahasa Indonesia*. Jakarta: Departemen Pendidikan dan Kebudayaan.
- Riyanto, Geger. 2006. *Teknologi Informasi Dan Pendidikan Di Indonesia*. Http://www.pendidikan.net . 1 . (29 Juni 2006)
- Sears. 1988. *Mechanics Wave Motion, And Heat*. Addison-Wesley: London
- Sidharta, Lani. 1996. Internet informasi bebas hambatan. jakarta : penerbit PT Elex Media Komputindo
- Subino.1987. *Konstruksi dan Analisis tes*. Jakarta: Departemen Pendidikan dan kebudayaan
- Suharji, dkk. 2006. P*embelajaran Interaktif Berbasis Web (Web-based Interactive Learning) di STSI surakarta*. Http://www.stsiska.ac.id/unit.p2ai/buletin/buletin6.htm. (2 Agustus 2006)
- Suntoro, Acmad dkk 2006. *Komputer UntukPendidikan*. Http://www.bogor.net/idkf/idkf/microelectronics/komputer-untukpendidikan.rtf . (29 Juni 2006)
- sutarman. 2004. PHP dan MySQL untuk aplikasi web. jakarta : penerbit PT Elex Media Komputindo
- Sutrisno. 1997. *Seri Fisika Dasar (Mekanika)*. Bandung: ITB
- Sugiyanto. 2003. *Desain Templete Program Tutorial Berbasis Web*. Skripsi. Semarang: Fakultas Matematika dan Ilmu Pengetahuan Alam
- Syarif, Arry Maulana. 2003. *Bedah ActionScript (menguasai penulisan skip Macromedia Flash MX)*. Jakarta: Elex Media Komputindo
- Tipler, Paul A. 1991*.Fisika untuk Sains dan Teknik Jilid 1 Edisi 3*.Jakarta: Erlangga
- Webster,J and Hackley, P(1997).The Teaching Effectiveness in Technology-Mediated Distance Learning. Academy of Management Journal. Vol.40: 1282 –1309.
- Young dan Freedman. 1999. *Fisika Universitas Jilid 1 Edisis 10*. Jakarta: Erlangga
- Yulianti, Dwi. 2003.*Mekanika I*. Diktat kuliah: UNNES

\_\_\_\_\_\_\_\_\_\_\_\_\_. 2004. *Macromedia Flash MX 2004 Edisi I*. Yoyakarta: Andhi dan Madcoms

\_\_\_\_\_\_\_\_\_\_\_\_\_.2006. *Tutuorial Flash*. Http://www.actionsript org.org/moviesresult.php?category:physics. (29 Maret 2006)

\_\_\_\_\_\_\_\_\_\_\_\_\_.2006. *Tutuorial Flash*. Http://www.tutor.com.my/tutorr/special/makmal. (20 Maret 2006)